## 7. přenáška

# **Konfigurace hlasových portů**

## Osnova přednášky

- 1. Konfigurace hlasových portů na směrovačích **Cisco**
- 2. ISDN
- 3. Signalizace volání přes digitální hlasové porty

# 1. Konfigurace hlasových portů na směrovačích **Cisco**

Co musíme mít ujasněné před zahájením konfigurace

- Kde se nacházejí okrajové zařízení?
- Jaké typy spojení je třeba mezi nimi uskutečnit?
- Jaké schéma číslování bude na ně uplatněno?

# Jak konfigurujeme POTS

- dial peer (adresovatelný koncový bod volání) s příznakem (tag) místního významu
- údaj, pro které telefonní číslo TZ přijímá telefonní hovory (destination pattern)
- kam je TZ připojeno (modul/slot/hlas.port)

## Vztahy dial peerů

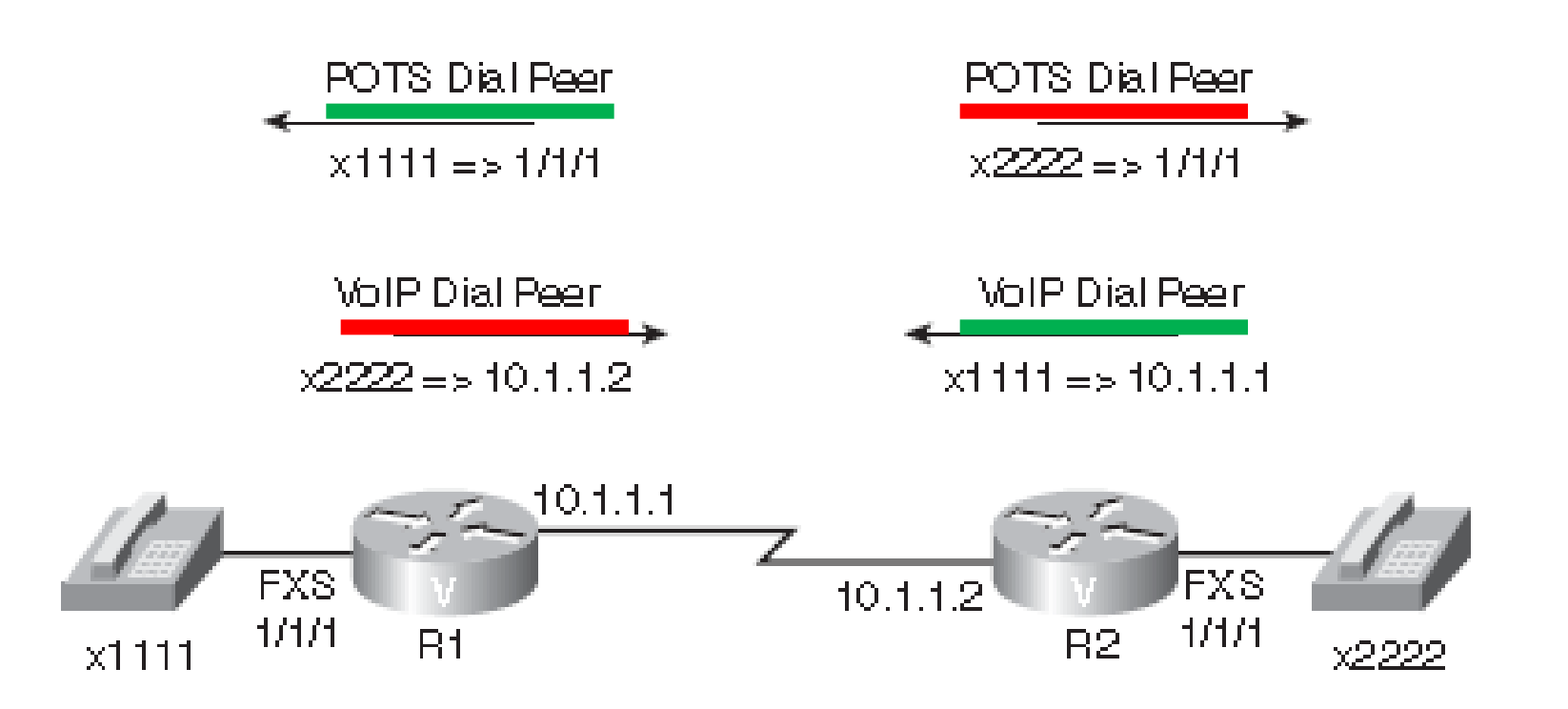

## K čemu slouží POTS dial peer?

#### POTS dial peer asociuje telefonní číslo s fyzickým portem

## Příklad POTS dial peeru

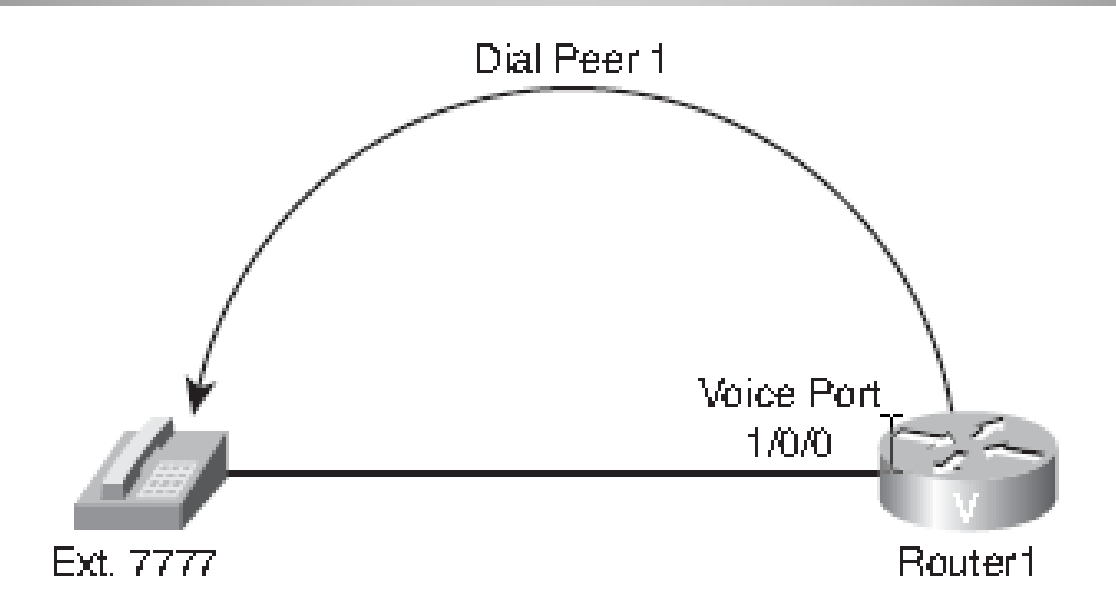

```
Router1#configure terminal
Router1(config)#dial-peer voice 1 pots
Router1(config-dialpeer)#destination-pattern 7777
Router1(config-dialpeer)#port 1/0/0
Router1(config-dialpeer)#end
```
## Příklad POTS dial peeru

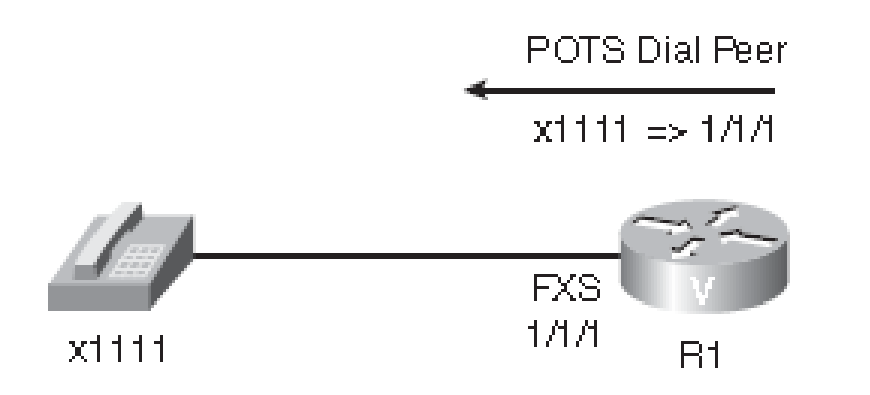

R1(config)#**dial-peer voice 1111 pots** R1(config-dial-peer)#**destination-pattern 1111** R1(config-dial-peer)#**port 1/1/1**

## Praktický scénář konfigurace POTS dial peerů

#### **R1:**

**dial-peer voice 2222 pots destination-pattern 2222 port 1/0/0**

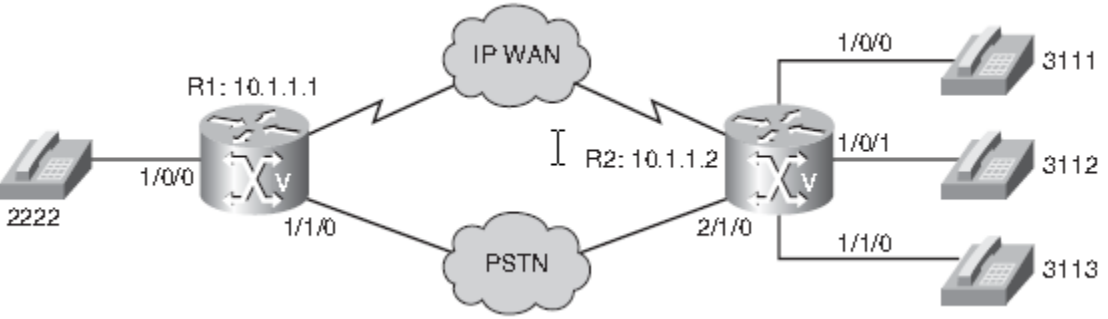

#### **R2:**

**dial-peer voice 3111 pots destination-pattern 3111 port 1/0/0 dial-peer voice 3112 pots destination-pattern 3112 port 1/0/1 dial-peer voice 3113 pots destination-pattern 3113 port 1/1/0**

## K čemu slouží VoIP dial peer?

#### VoIP dial peer asociuje telefonní číslo s IP adresou

## Příklad VoIP dial peeru

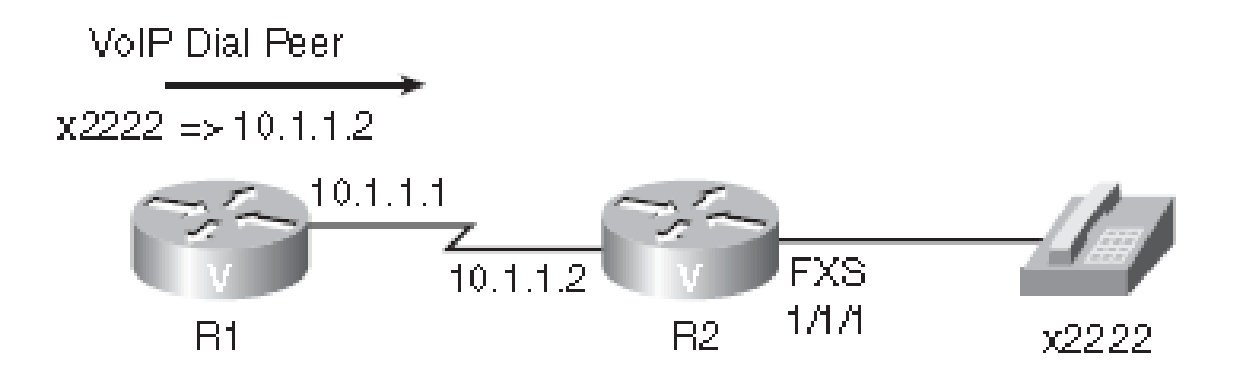

R1(config)#**dial-peer voice 2222 voip** R1(config-dial-peer)#**destination-pattern 2222** R1(config-dial-peer)#**session target ipv4:10.1.1.2**

## Příklad VoIP dial peeru

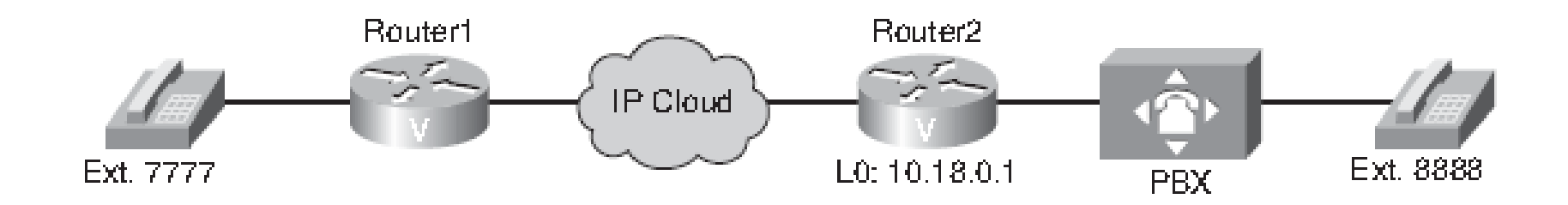

```
Router1#configure terminal
Router1(config)#dial-peer voice 2 voip
Router1(config-dialpeer)#destination-pattern 8888
Router1(config-dialpeer)#session target ipv4:10.18.0.1
Router1(config-dialpeer)#end
```
## Praktický scénář konfigurace VoIP dial peerů

#### **R1:**

**dial-peer voice 3111 voip destination-pattern 3111 Session target ipv4:10.1.1.2 dial-peer voice 3112 voip destination-pattern 3112 Session target ipv4:10.1.1.2 dial-peer voice 3113 voip destination-pattern 3113 Session target ipv4:10.1.1.2** 1/0/0

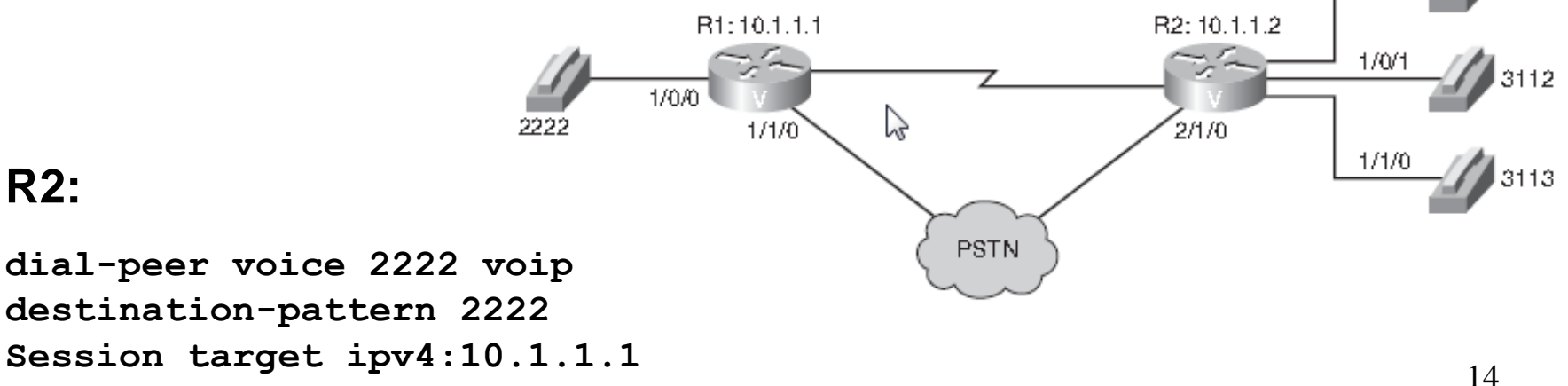

## Scénář s POTS i VoIP dial peerem

#### **Router1(config)#dial-peer voice 1 pots**

Router1(config-dial-peer)#**destination-pattern 7777** Router1(config-dial-peer)#**port 1/0/0** Router1(config-dial-peer)#**exit** Router1(config)#**dial-peer voice 2 voip** Router1(config-dial-peer)#**destination-pattern 8888** Router1(config-dial-peer)#**session target ipv4:10.18.0.1**

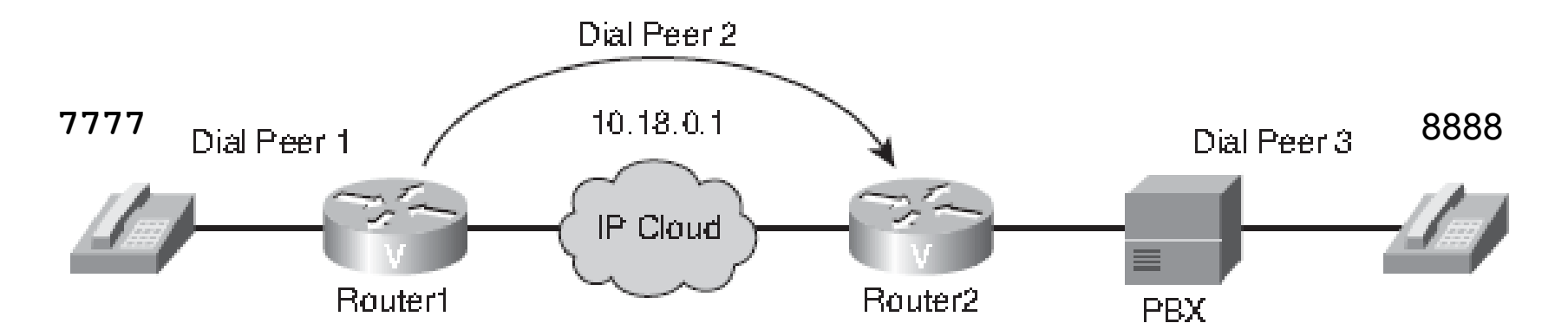

Router2(config)#**dial-peer voice 3 pots** Router2(config-dial-peer)#**destination-pattern 8888** Router2(config-dial-peer)#**port 1/1/0**

## Konfigurování možností cílového vzoru

**destination-pattern [+]** *řetězec [T]*

+ - řetězec odpovídá E.164

speciální znaky řetězce

- \* # klávesy standardních telefonů. Používají se při předávání volání automatické aplikaci Příklad volání interaktivního hlasového systému (Interactive Voice Response – IVR) Vytočením čísla 973443544888# zajistí zadání telefonního čísla 973443544 a zadání vstupního kódu 888 za kterým křížek ukončuje dotaz IVR.
- , pauza 1 s, např. při volání k JTS dá čas k otevření cesty, např. 973,443544.
	- . Odpovídá jedné číslici, např. 9734435..
- [ ] Rozsah, např. 97344354[0-4]
- ? Číslo max 1 (% libovolný počet, ekvivalent \* v regulárních výrazech)
- 16 T řetězec s proměnlivou délkou, např. .T – 1 až 32 číslic, pokud jsou vytočeny do limitu (implicitně 10 s., změnit lze příkazem **interdigit timeout**), jiný příklad: .T# - řetězec může být ukončen #.

### Použití cílového vzoru

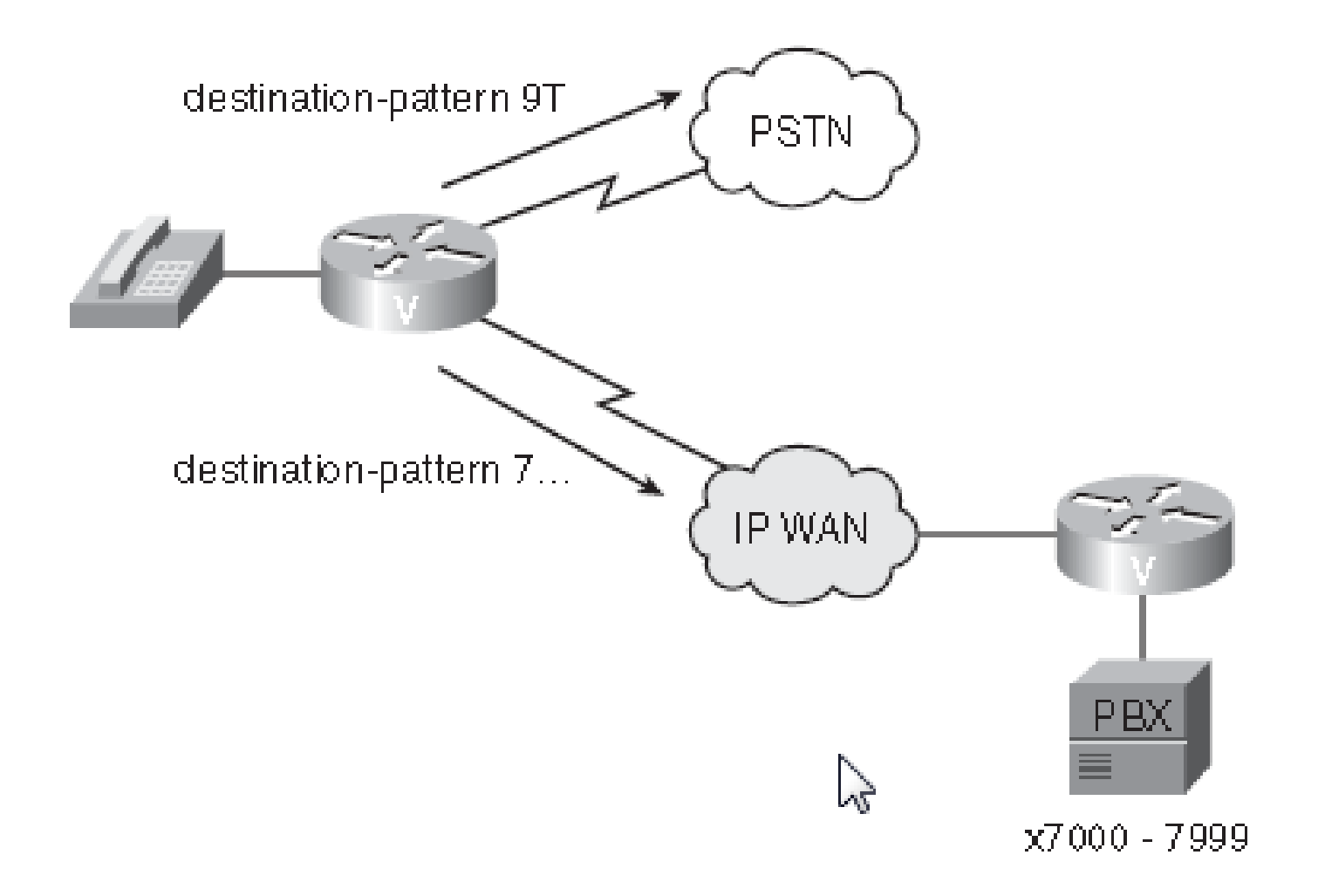

# Atributy příkazu dial-peer

**Incoming called-number** - definuje volané číslo neboli řetězec DNIS (Dialed Number Identification Service)

- **answer-address**  definuje počáteční volající číslo neboli řetězec ANI (Automatic Number Identification)
- **destination-pattern**  přiřazení etapy příchozího hovoru k příchozímu dial peeru

Port **Port - přiřazení nakonfigurovaného portu dial peeru** k hlasovému portu

## Pořadí srovnávání parametrů nastavení hovoru směrovači

- 1. Shoda čísla požadavku s **Incoming called-number**
- 2. Přiřazení čísla k **answer-address**
- 3. Shoda s **destination-pattern** (vzorem cíle) jednotlivých dial peerů
- 4. Shoda mezi etapou příchozího volání a nakonfig. parametrem **port**
- 5. V případě nakonfigurování více portů se použije ten první
- 6. Poslední volba dial peer 0 (virtuální dial peer), konfigurovaný příkazem **no ivr application**

Výchozí konfiguraci nelze měnit ani zobrazovat příkazy show.

# Charakteristiky dial peeru 0

- libovolný kodek
- přednost IP 0
- podpora VAD
- **bez podpory RSVP**
- služba fax

- V každém ze dvou směrů může být jiné kvalita hlasu (např. odchozí dial peer má vypnutý VAD a ten příchozí ho má zapnut)
- Je-li výchozí dial peer přiřazen příchozí etapě volání POTS, neexistuje žádná výchozí aplikace IVR daného portu. V důsledku toho uslyší zákazník oznamovací tón a pokračuje vytáčením číslic.

## Přednost má více specifické číslo

Router(config)#**dial-peer voice 1 voip** Router(config-dial-peer)#**destination-pattern 2468** Router(config-dial-peer)#**session target ipv4:192.168.1.1** Router(config-dial-peer)#**dial-peer voice 2 voip** Router(config-dial-peer)#**destination-pattern 2...** Router(config-dial-peer)#**session target ipv4:192.168.2.2 Router(config)#dial-peer voice 3 voip** Router(config-dial-peer)#**destination-pattern 2T** Router(config-dial-peer)#**session target ipv4:192.168.3.3**

#### Příklad: Jaká je výsledná cílová IP adresa pro volání na číslo 5550124?

Router(config)#**dial-peer voice 1 voip** Router(config-dial-peer)#**destination-pattern .T** Router(config-dial-peer)#**session target ipv4:10.1.1.1** Router(config)#**dial-peer voice 2 voip** Router(config-dial-peer)#**destination-pattern 55501[3-4].** Router(config-dial-peer)#**session target ipv4:10.2.2.2** Router(config)#**dial-peer voice 3 voip** Router(config-dial-peer)#**destination-pattern 555012.** Router(config-dial-peer)#**session target ipv4:10.3.3.3** Router(config)#**dial-peer voice 4 voip** Router(config-dial-peer)#**destination-pattern 5550124** Router(config-dial-peer)#**session target ipv4:10.4.4.4**

## Použití preferencí

```
dial-peer voice 100 voip preference 1 
   !--- první volba
   ip precedence 5 destination-pattern 1... 
   voice-class h323 1 
   !--- Aplikace hlasové třídy na dial peer
   session target ipv4:10.10.10.2 
   !--- Adresa primarniho Cisco CallManagera
   dtmf-relay h245-alpha 
dial-peer voice 101 voip preference 2 
   !--- druhá volba
   ip precedence 5 destination-pattern 1... 
   session target ipv4:10.10.10.3 
   !--- Adresa sekundarniho Cisco CallManagera
   dtmf-relay h245-alpha
```
## Příklad: Jaké je pořadí výběru?

```
dial-peer voice 10 voip
preference 1
destination-pattern 2001
voice-class h323 1
session target ipv4:10.100.1.51
ip qos dscp cs3 signaling
!
dial-peer voice 11 voip
preference 2
destination-pattern 2001
voice-class h323 1
session target ipv4:10.100.1.51
!
dial-peer voice 12 voip
destination-pattern 200.
session target ipv4:10.100.1.50
```
# Jeden kodek přidělený k VoIP dial peeru

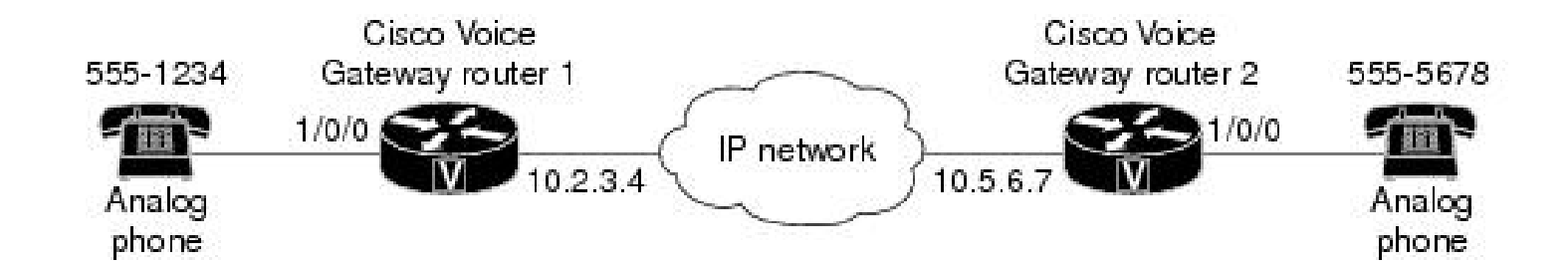

```
voice-port 1/0/0
                                      voice-port 1/0/0
dial-peer voice 1 pots
                                      dial-peer voice 2 pots
 destination-pattern 5551234
                                       destination-pattern 5555678
 port 1/0/0
                                       port 1/0/0dial-peer voice 10 voip
                                      dial-peer voice 20 voip
 destination-pattern 5555678
                                       destination-pattern 5551234
 session target ipv4:10.5.6.7
                                       session target ipv4:10.2.3.4
                                       codec g711ulaw
 codec g711ulaw
```
## Priority kodeků ve třídě

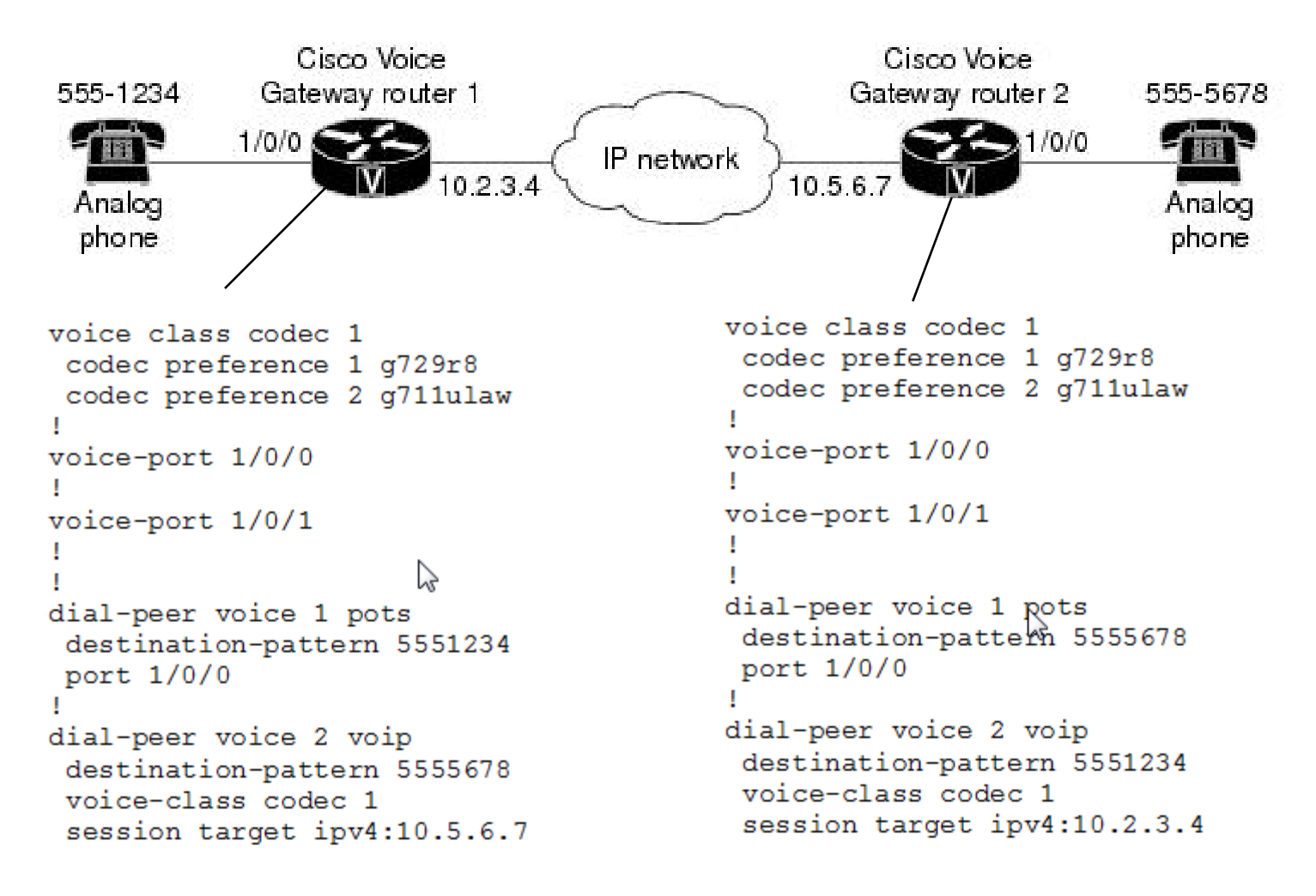

## Rozdíl mezi session target a destination pattern

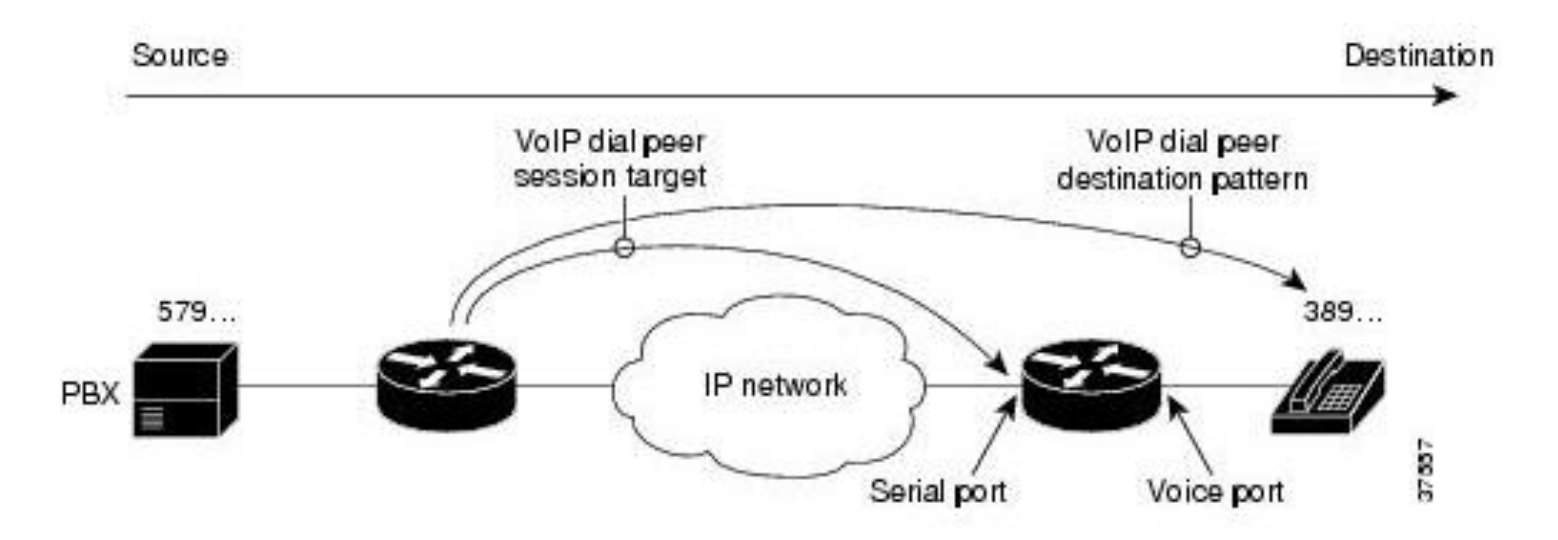

Router (config-dialpeer) # session-target 10.45.44.43

Určuje "next hop"

## PLAR

#### (při zvednutí sluchátka je automaticky voláno číslo)

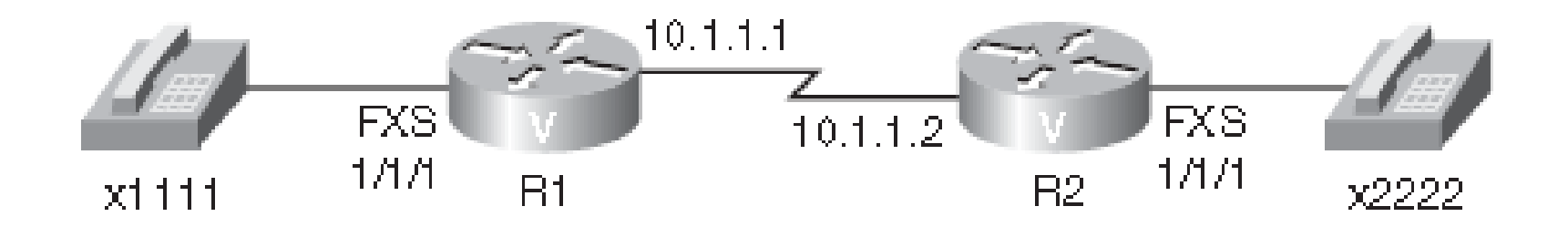

```
R1(config)#dial-peer voice 2222 voip
R1(config-dial-peer)#destination-pattern 2222
R1(config-dial-peer)#session target ipv4:10.1.1.2
R1(config-dial-peer)#voice-port 1/1/1
R1(config-voiceport)#connection plar 2222
                                                  batphone
```
Batphone (hotdial, autodial) je buď jednosměrný anebo obousměrný.

### Příklad nastavení plaru

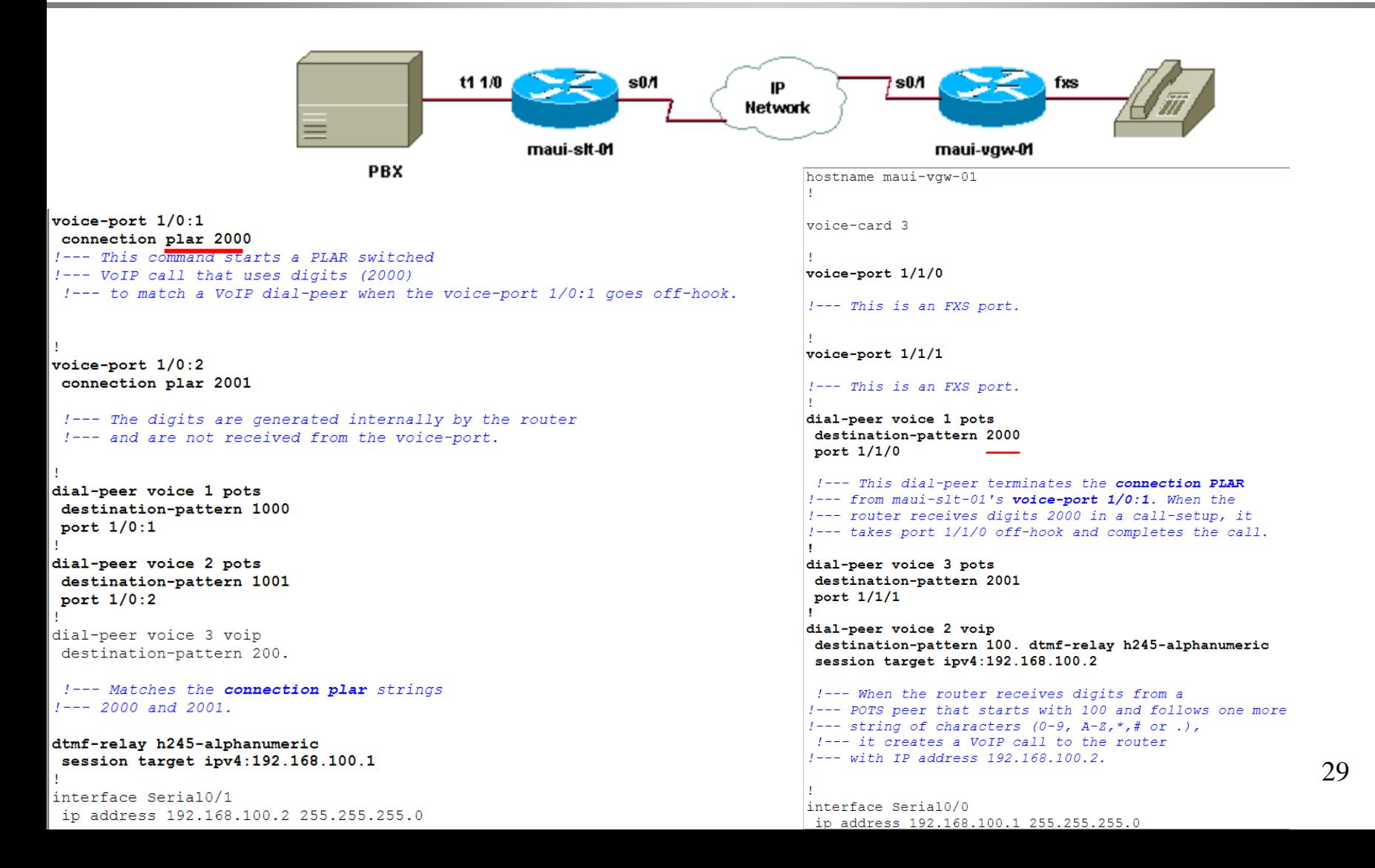

#### Kontrola nastavení plaru

 $mail-slt-01#$ show voice port  $1/0:1$ 

Foreign Exchange Office Type of VoicePort is FXO Operation State is DORMANT Administrative State is UP The Last Interface Down Failure Cause is Administrative Shutdown Description is not set Noise Regeneration is enabled Non Linear Processing is enabled Music On Hold Threshold is Set to -38 dBm In Gain is Set to 0 dB Out Attenuation is Set to 0 dB Echo Cancellation is enabled Echo Cancel Coverage is set to 8 ms Connection Mode is plar Connection Number is 2000 Initial Time Out is set to 10 s Interdigit Time Out is set to 10 s Call-Disconnect Time Out is set to 60 s Ringing Time Out is set to 180 s Region Tone is set for US

# PLAR Off-Premise Extension (PLAR-OPX)

Čeká se, až protějšek zvedne sluchátko, pokud ne, je hovor přesměrován jinam, např. na hlasovou poštu.

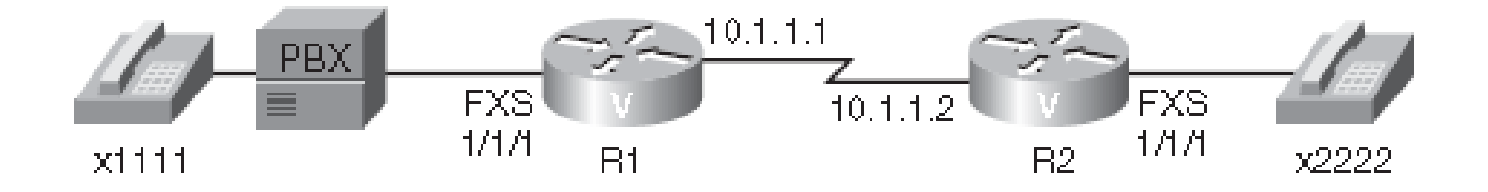

Router(config)#**dial-peer voice 2222 voip** Router(config-dial-peer)#**destination-pattern 2222** Router(config-dial-peer)#**session target ipv4:10.1.1.2** Router(config-dial-peer)#**voice-port 1/1/1** Router(config-voiceport)#**connection plar-opx 2222**

## Zpoždění Hookflash Relay na hlasovém portu FXS/FXO

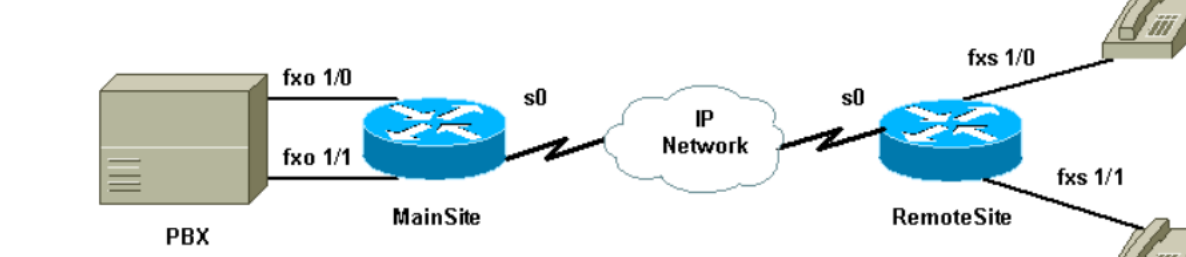

voice-port 1/0 timing hookflash-out 500 !--- Outgoing hookflash is 500 msec.

connection plar opx 200 !--- Use PLAR OPX option on the FXO port.

voice-port 1/1 timing hookflash-out 500 !--- Outgoing hookflash is 500 msec.

connection plar opx 201 !--- Use PLAR OPX option on the FXO port.

```
dial-peer voice 100 pots
destination-pattern 100
port 1/0dial-peer voice 101 pots
destination-pattern 101
port 1/1dial-peer voice 200 voip
incoming called-number.
destination-pattern 20.
session target ipv4:200.1.1.1
```
#### dtmf-relay h245-signal

!--- H.245-signal to pass hookflash.

voice-port 1/0 timing hookflash-in 1000 !--- Interpret loop breaks of up to 1 second. connection plar 100 !--- PLAR provides dial tone from remote PBX.

voice-port 1/1 timing hookflash-in 1000 !--- Interpret loop breaks of up to 1 second. connection plar 101 !--- PLAR provides dial tone from the remote PBX.

 $\overline{2}$ 

dial-peer voice 100 voip incoming called-number. destination-pattern 10. session target ipv4:205.1.1.1 dtmf-relay h245-signal !--- Use H.245-signal to pass hookflash.

ip precedence 5 dial-peer voice 200 pots destination-pattern 200 port  $1/0$ dial-peer voice 201 pots destination-pattern 201 port  $1/1$ 

### Huntstop

Hunting: Volání skupině, členům skupiny podle priorit nebo podle čísel

**router#show running-config dial-peer voice 101 pots destination-pattern 2001 preference 1 port 1/0/0**

**dial-peer voice 102 pots destination-pattern 2001 preference 2 huntstop port 1/0/1**

**dial-peer voice 200 voip destination-pattern 20.. session target ipv4:10.0.4.2**

## Příklad použití preference

**router#show running-config dial-peer voice 101 pots destination-pattern 2001 preference 1 port 1/0/0**

**dial-peer voice 102 pots destination-pattern 2001 preference 2 huntstop port 1/0/1**

**dial-peer voice 102 pots destination-pattern 2007 huntstop port 1/0/1**

## Cisco IP telefony 7940 a 7960

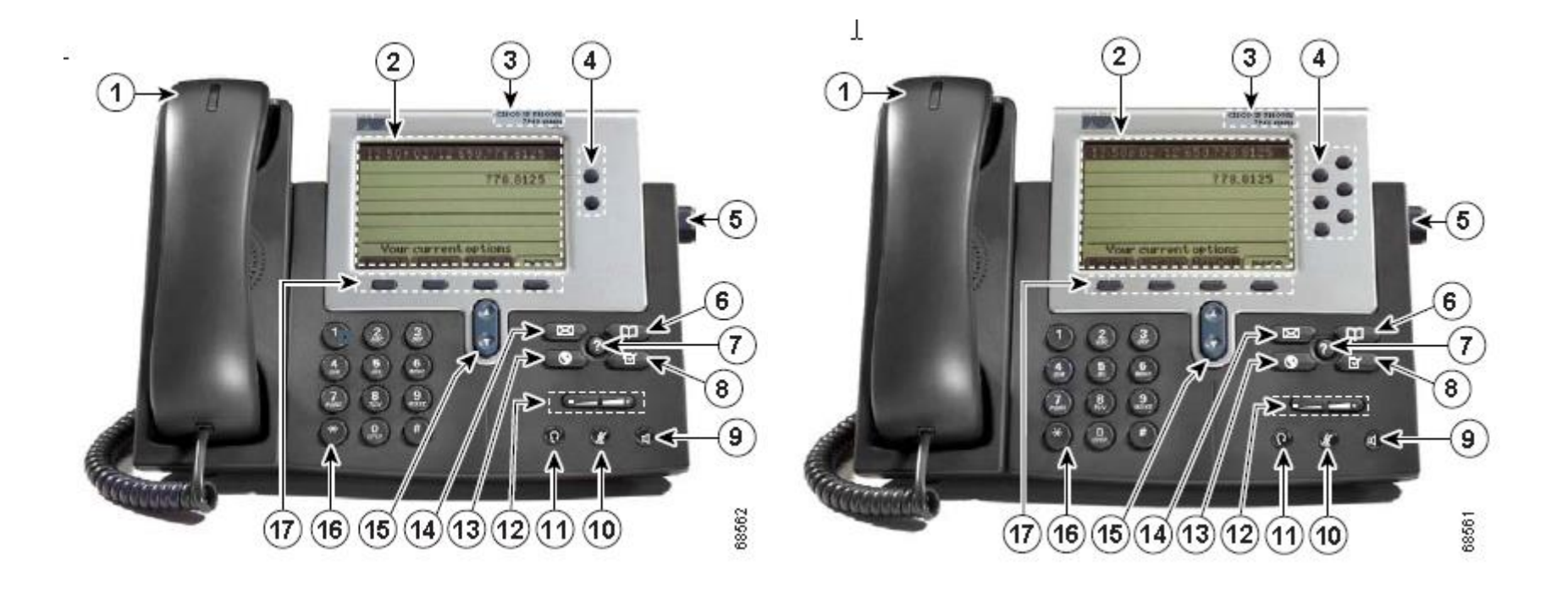

# Konfigurace tlačítka IP telefonu jako samostatné instance (ephone-dn)

**dn – directory number**

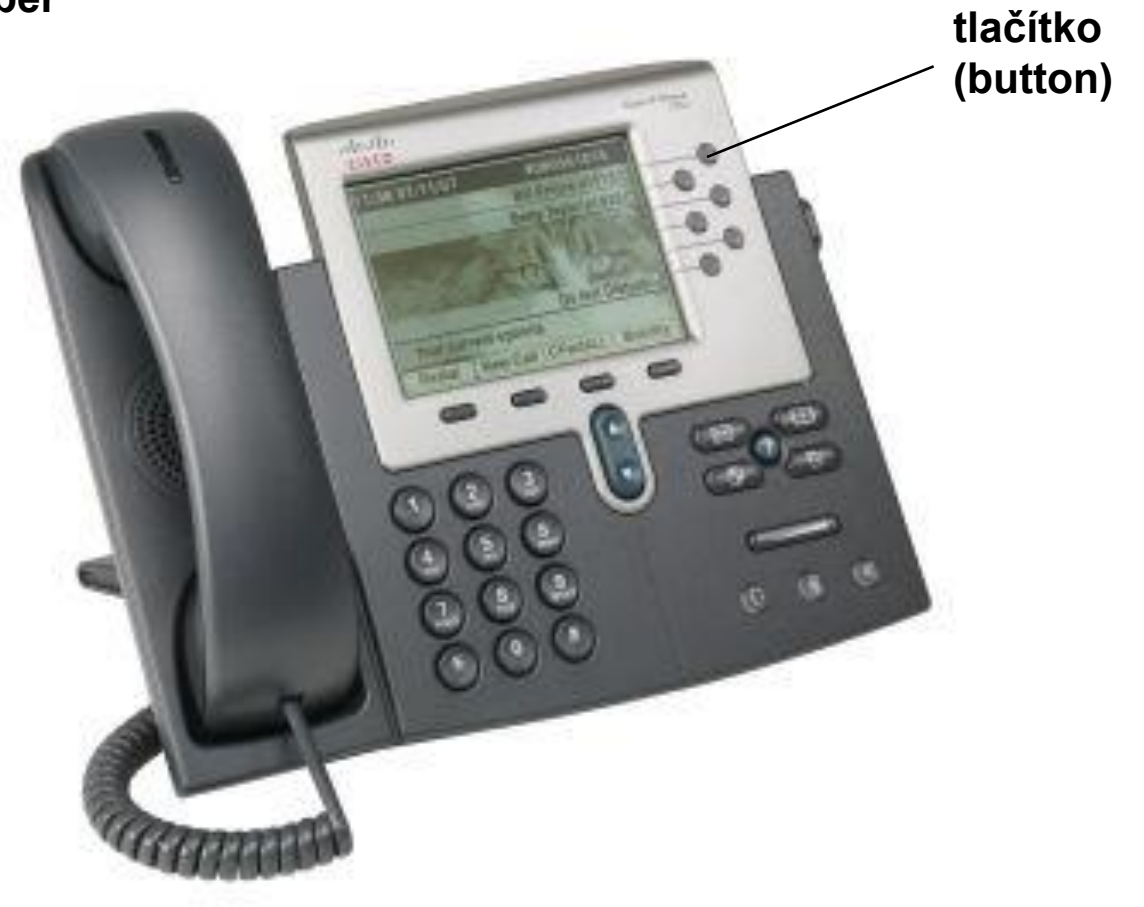
#### Jednoduchá konfigurace

```
router#show running-config
ephone-dn 4 dual-line
   number 1001 extension number
```

```
ephone 7
  mac-address 000d.aa45.3f6e často autodiscovery
  button 1:4
```
## Jak nakonfigurovat ephone-dn a asociovat ho s ephonem

CME Voice#! Konfigurace ephone-dn CME\_Voice# **config terminal** CME\_Voice(config)# **ephone-dn ?** <1-150> ephone-dn tag CME\_Voice(config)# **ephone-dn 1** CME\_Voice(config-ephone-dn)# **number 1000** CME\_Voice(config-ephone-dn)# **exit** CME\_Voice(config)# **ephone-dn 2 dual-line** CME\_Voice(config)#! **duální linka pro call waiting, konference** CME\_Voice(config-ephone-dn)# **number 1001** ! **anebo** CME\_Voice(config)#**ephone-dn 2 dual-line** CME\_Voice(config-ephone-dn)#**number 1001 secondary 4805551001 ! Asociace ephone a ephone-dn** CME\_Voice(config)# **ephone 1** CME\_Voice(config-ephone)# **button 1:2** CME\_Voice(config-ephone)# **restart ! nebo** CME\_Voice(config-ephone)# **reset**

### ephone musí mít svůj ephone-dn (tlačítko)

```
CS router#show running-config
!Output omitted for brevity
ephone-dn 1
 number 1001
name CS Engineer1
 call-forward all 3001
ephone-dn 2
 number 1010
 name CS Engineer2
ephone-dn 3
 number 1003
 name CS Engineer3
\mathbf{L}ephone 1
mac-address 0007.EB46.299E
 type 7960
button 1:1
ephone 2
mac-address 0003.E373.76FB
 type 7960
button 1:2
ephone 3
mac-address 0030.94C2.9919
button 1:3
τ.
ephone 4
 mac-address 000D.BDBE.F372
button 1:4
```
#### **Debug během Conference Setup**

```
CS router#debug ephone detail
3d01h: ephone-1[1] [SEP0007ER46299E]:SoftKeyEventMessage event 13 line 1
callref 45
3d01h: ephone-1[1]:SK CONFERENCE line 1 ref 45
3d01h: SkinnyGetCallState for DN 1 chan 1 CONNECTED
3d01h: called DN 3 chan 1, calling DN -1 chan 1 phone 1 s2s:1
3d01h: SkinnvGetCallState for DN 1 chan 1 CONNECTED
3d01h: called DN 3 chan 1, calling DN -1 chan 1 phone 1 s2s:1
3d01h: SkinnvGetCallState for DN 1 chan 1 CONNECTED
3d01h: called DN 3 chan 1, calling DN -1 chan 1 phone 1 s2s:1
3d01h: ephone-1[1]:DisplayMessage: No Line Available
3d01h: ephone-1[1]:Conference with no idle line available: abort
```
#### Kolik ephone a ephone-dn podporuje CME?

R1(config)#**ephone 1 ephone tag 1 exceeds max-ephones 0**  R1(config)#**ephone-dn 1 dn 1 exceeds max-dn 0 ! Žádné. Je třeba je nakonfigurovat!** Router>**enable** Router#**configure terminal**  Router(config)#**telephony-service**  Router(config-telephony)#**max-ephones 4**  Router(config-telephony)#**max-dn 8**

#### **Jaké jsou maximální počty?**

Např. CME verze 4.3:

The 2801 podporuje 25 IP telefonů a120 ephone-dn The 2811 podporuje 35 IP telefonů a 144 ephone-dn The 2821 podporuje 50 IP telefonů a 192 ephone-dn The 3845 podporuje 250 IP telefonů a 720 ephone-dn

#### Příkazy ephone-dn CME

**Kompaktní způsob zápisu**

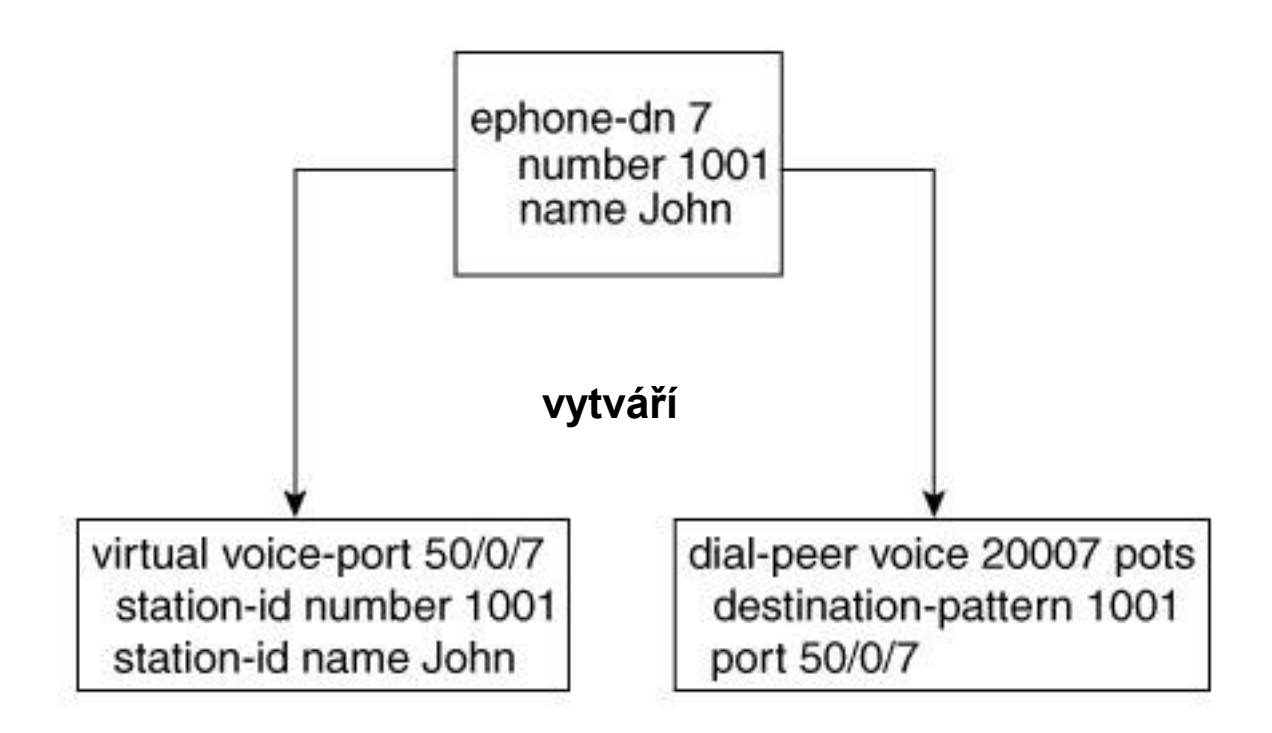

### Příklad rozkladu kompaktního tvaru na subelementární

**……**

#### **ephone (je kompaktní)**

#### **router#show running-config**

……

```
ephone-dn 4
number 1001
name Jan Do
preference 1
```
#### **subdelementy ephone**

**router#show running-config**

**dial-peer voice 20004 pots destination-pattern 1001 preference 1 huntstop port 50/0/4**

**voice-port 50/0/4 station-id number 1001 station-id name Jan Do**

#### Sekundární číslo u ephone-dn

#### **router#show running-config**

**……**

**ephone-dn 4 number 1001 secondary 1007 name Jan Do preference 1 secondary 2**

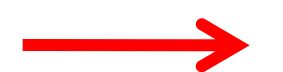

**router#show running-config …….**

**dial-peer voice 20004 pots destination-pattern 1001 preference 1 huntstop port 50/0/4**

**dial-peer voice 30004 pots destination-pattern 1007 preference 2 huntstop port 50/0/4**

**voice-port 50/0/4 station-id number 1001 station-id name Jan Do**

#### Telefon primární pro jedno číslo a sekundární pro druhé

**router#show running-config ephone-dn 4 number 1001 secondary 1007 name Jan Do no huntstop preference 1 secondary 2 ephone-dn 5 number 1007 secondary 1001 name Jan Do no huntstop preference 1 secondary 2 dial-peer voice 20004 pots destination-pattern 1001 preference 1 no huntstop port 50/0/4 dial-peer voice 30004 pots destination-pattern 1007 preference 2 no huntstop port 50/0/4 dial-peer voice 20005 pots destination-pattern 1007 preference 1 no huntstop port 50/0/5 dial-peer voice 30005 pots destination-pattern 1001 preference 2 no huntstop port 50/0/4**

**voice-port 50/0/4 station-id number 1001 station-id name Jan Do**

**voice-port 50/0/5 station-id number 1007 station-id name Jan Do**

**router#show running-config**

44

#### Forwarding

```
router#show running-config
ephone-dn 4 dual-line
number 1001
name Jan Do
call-forward busy 1007
call-forward noan 1007 timeout 20
!noan – no-answer
```

```
ephone-dn 5 dual-line
number 1007
name Jana Huy
 call-forward busy 1001
 call-forward noan 1001 timeout 20
```
#### Konfigurace sdílené linky

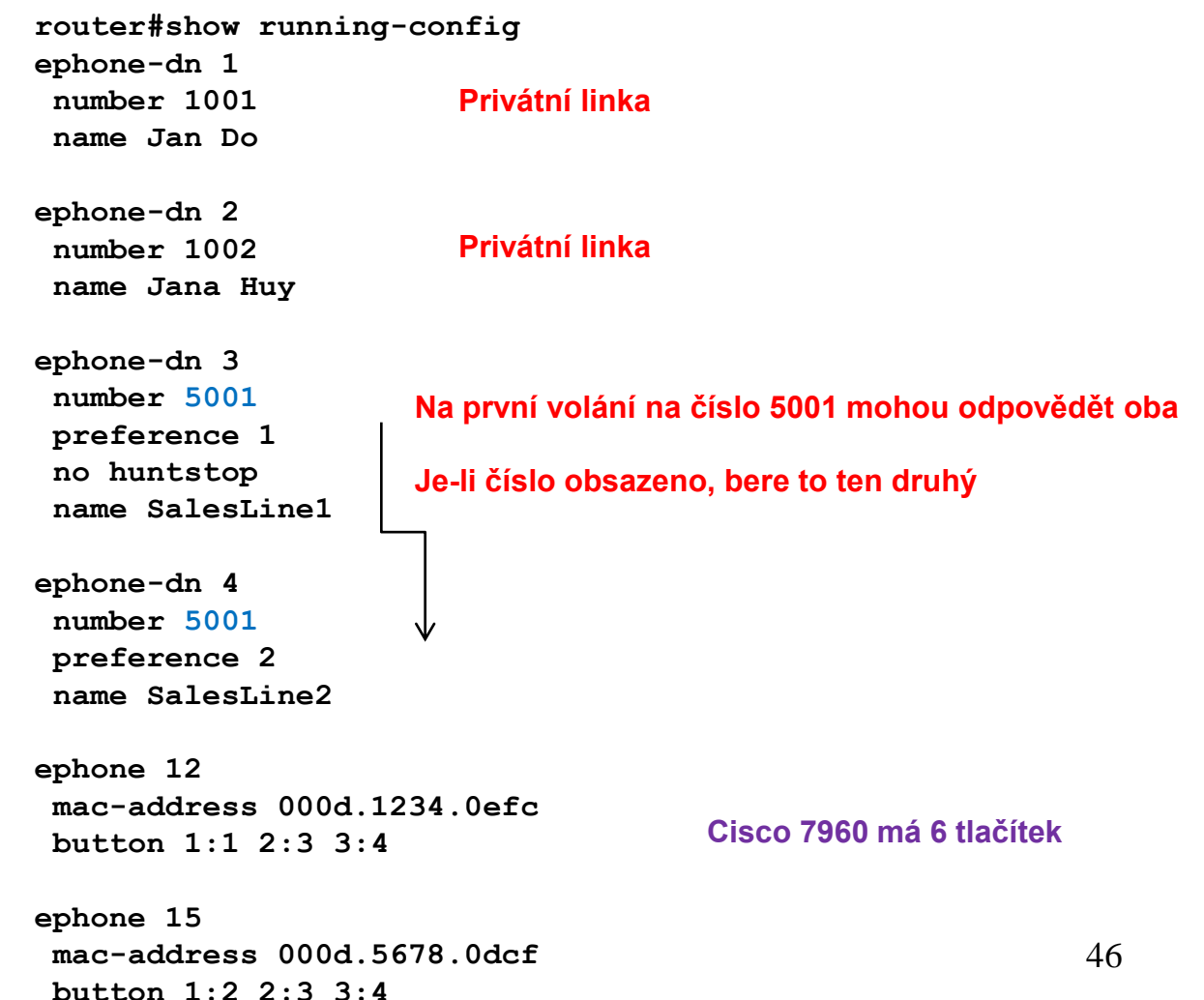

#### Překryvná (overlay) dn

**router#show running-config ephone-dn 1 number 1001 name John Smith ephone-dn 2 number 1002 name Jane Smith ephone-dn 3 number 5001 preference 1 no huntstop name SalesLine1 ephone-dn 4 number 5001 preference 2 name SalesLine2 ephone 12 mac-address 000d.1234.0efc button 1:1 2o3,4 ephone 15 mac-address 000d.5678.0dcf button 1:2 2o3,4**

#### **Řešením je multiplex!**

## Chci vidět jména volaných, aby sluchátko zvedl ten správný

**ephone-dn 20 number 55505..**

#### **Řešení**

**telephony-service service dnis dir-lookup directory entry 1 5550500 name Dr. Do directory entry 2 5550501 name Dr. Huy**

## 3 módy ephone-huntu

**Sequential mode –** po projití seznamu je hovor přesměrován k finální stanici

**Peer mode –** cirkulace definovaná příkazem max-redirect, nakonec hovor přesměrován k finální stanici

**Longest idle –** začne se od stanice, která byla nejdelší dobu v klidu

## Příklad použití různých módů ephone-huntu

**router#show running-config ephone-hunt 1 sequential pilot 5001 list 1001, 1003, 1007, 1008 final 6001 preference 1 timeout 15 ephone-hunt 2 peer pilot 5002 list 1002, 1003, 1008, 1009 final 6002 hops 3 preference 1 timeout 15**

#### Výpis ephone-hunt dial peerů

**router#show dial-peer voice summary**

**TAG TYPE ADMIN OPER DEST-PATTERN PREF SESS-TARGET 20051 pots up up 1001 0 50/0/1 20053 pots up up 1003 0 50/0/3 20057 pots up up 1007 0 50/0/7 20058 pots up up 1008 0 50/0/8 20069 pots up up A5001A000 1 50/0/1 20070 pots up up 5001 1 50/0/1 20071 pots up up A5001A001 1 50/0/3 20072 pots up up A5001A002 1 50/0/7 20073 pots up up A5001A003 1 50/0/8**

#### Intercom – volání na zmáčknutí

router#**show running-config**

**ephone-dn 1 dual-line number 1001 name Jan Do ephone-dn 2 dual-line number 1002 name Jana Huy ephone-dn 3 number 1111 intercom 1112 label Jana ephone-dn 4 number 1112 intercom 1111 label Jan**

**ephone 12 mac-address 000d.1234.0efc button 1:1 2:3 ephone 15 mac-address 000d.5678.0dcf button 1:2 2:4**

## Jednocestný Intercom aplikovaný na vztah typu "many-to-one"

**ephone-dn 1 dual-line number 2101 name Pracovnik1 ephone-dn 2 dual-line number 2102 name Pracovnik2 ephone-dn 3 dual-line number 2103 name Pracovnik3 ephone-dn 4 dual-line number 2201 name Sekretarka ephone-dn 5 number 1110 intercom 1110 label Intercom ephone-dn 6 number 1111 intercom 1110 label Intercom ephone-dn 7 number 1112 intercom 1110 label Intercom ephone-dn 8 number 1113 intercom 1110 label Intercom** 

**ephone 12 mac-address 000d.1234.0efc button 1:1 2:6 ephone 13 mac-address 000d.5678.0dcf button 1:2 2:7 ephone 14 mac-address 000d.4321.0ef7 button 1:3 2:8 ephone 15 mac-address 000d.4132.f7e4 button 1:4 2:5**

**Každý ze skupiny zmáčkne tlačítko a hovoří se sekretářkou**

## Jednocestný Intercom aplikovaný na vztah typu "one-to-one"

**router#show running-config** 

**ephone-dn 1 dual-line number 2101 name Reditel ephone-dn 4 dual-line number 2201 name Sekretarka ephone-dn 5 number 1110 intercom 1111 label Intercom ephone-dn 6 number 1111 intercom 1110 label Intercom no-auto-answer ! ephone 12 mac-address 000d.1234.0efc button 1:1 2:6 ephone 15 mac-address 000d.4132.f7e4 button 1:4 2:5 Se sekretářkou mám**

**jen schválený hovor**

## 2. ISDN

### Kanály

#### **A – analogový kanál – šířka pásma 4 kHz**

- **B – digitální kanál 64 kb/s**
- **C – digitální kanál 8/16 kb/s**
- **D – služební digitální kanál 16/64 kb/s**
- **E – interní digitální kanál 64 kb/s**
- **H – digitální kanál 384, 1536, 1920 kb/s**

#### Kombinace kanálů

**Basic rate: 2B + D Primary rate: 23B + D (USA,Jap.) 30B + D (Evropa) Hybrid: A + C**

#### Poznámky

**Hybrid** – to je nouzové řešení, které slouží k připojení stávajících analogových telefonů na ISDN. Zbývající kombinace jsou mnohem zajímavější.

**Basic Rate** je určena jako náhrada stávající účastnické přípojky do domácnosti, malých kanceláří nebo k pracovním stolům jednotlivých účastníků v rámci velkých organizací. Každý z kanálů je schopen přenášet jeden telefonní hovor s kódováním PCM nebo data rychlostí 64 kb/s. Pro řízení ("vytáčení" čísla, údaj o čísle volajícího, o poplatcích za spojení atd.) slouží kanál D. Dva kanály B – to znamená hovor nad obrázkem, zvuk nad videem atd.  $2*64 + 16 = 144$  kb/s.

Zvládne to analogová síť? Ano. 80% telefonních přípojek je kratší než 7-8 kilometrů ,a to umožňuje přenos až 2Mb/s. Zvládne tedy dokonce agregované B kanály H0 (384 kb/s), H10 (1475 kb/s), H11 (1536 kb/s), H12 (1920 kb/s) atd.

## Účastnické přípojky

- **jednoduchá přípojka (max 8 zařízení)**
- **přípojka s pobočkovou ústřednou**

### Přípojka ISDN s pobočkovou ústřednou

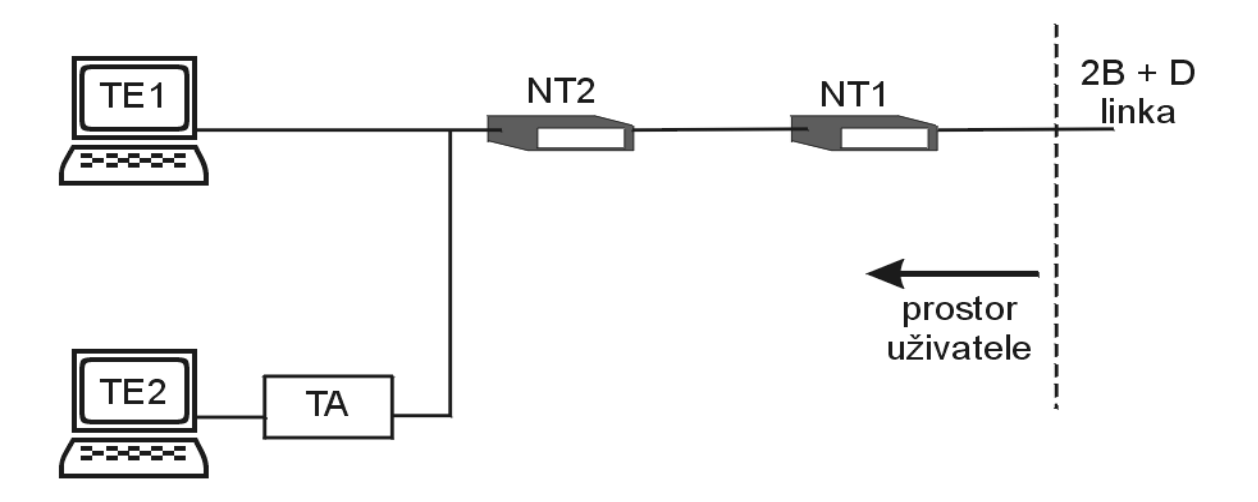

- **TE1 – Terminal Equipment 1**
- **TE2 – Terminal Equipment 2**
- **TA – Terminal Adapter**
- **NT1 – Network Termination 1**
- **NT2 – Network Termination 2**

#### Rozhraní

- **U - jednoduchý pár linek (2 linky)**
- **S/T - dva páry linek (4 linky)**
- **V - vnitřní rozhraní přepínače**

## Fyzická vrstva

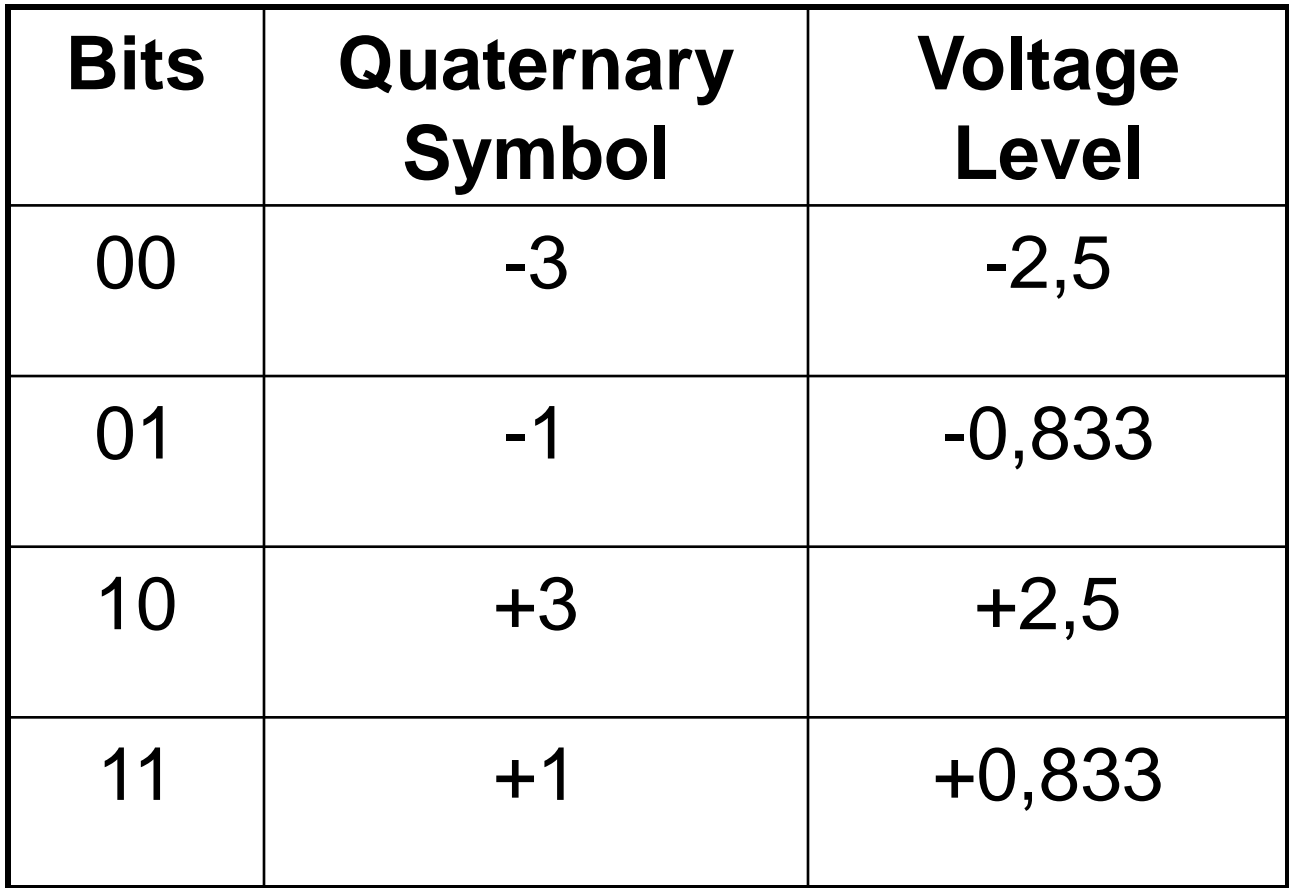

## Blíže k fyzické vrstvě

Fyzická úroveň je specifikována v sériích I a G dokumentů ITU.

U rozhraní je dvoudrátové, o přenosové rychlosti 160 kb/s. Pro potlačení rušení je použita technika "echo cancellation" (eliminace odezvy). Kódovací schéma je v Severní Americe 2B1Q (2 Binary 1 Quaternary), zatímco v Evropě 4B3T.

Formát fyzického rámce (tento rámec nemá nic společného s rámcem na linkové úrovni) je:

- 18 synchronizačních bitů;
- 216 bitů pro 12x dva B kanály a jeden D kanál, neboli 12x(2x8+2);
- 6 režijních bitů (kontrolní pole, příznaky zpětnovazebního testování);

celkem 240 bitů. 8 rámců je přenášeno v jednom superrámci o velikosti 1920 b.

#### Struktura ISDN rámce

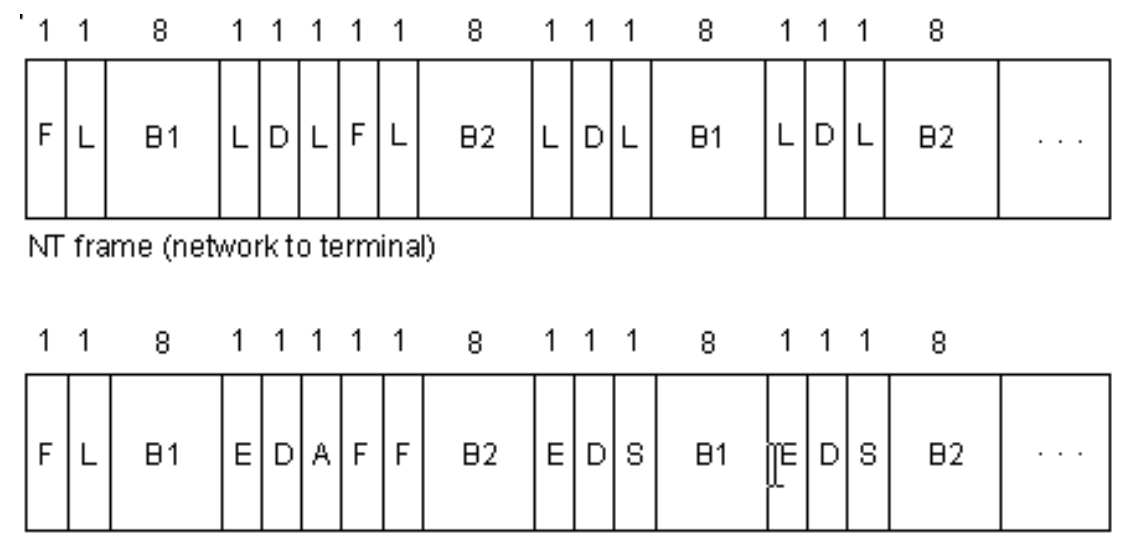

TE frame (terminal to network)

 $A =$  Activation bit  $H = H1$  channel bits

- $B2 = B2$  channel bits
- $D = D$  channel (4 bits x 4000 frames/sec. = 16 kbps)
- $E =$  Echo of previous D bit
- $F = Framing bit$
- $L =$  Load balancing
- $S =$  Spare bit

#### Praktická instalace

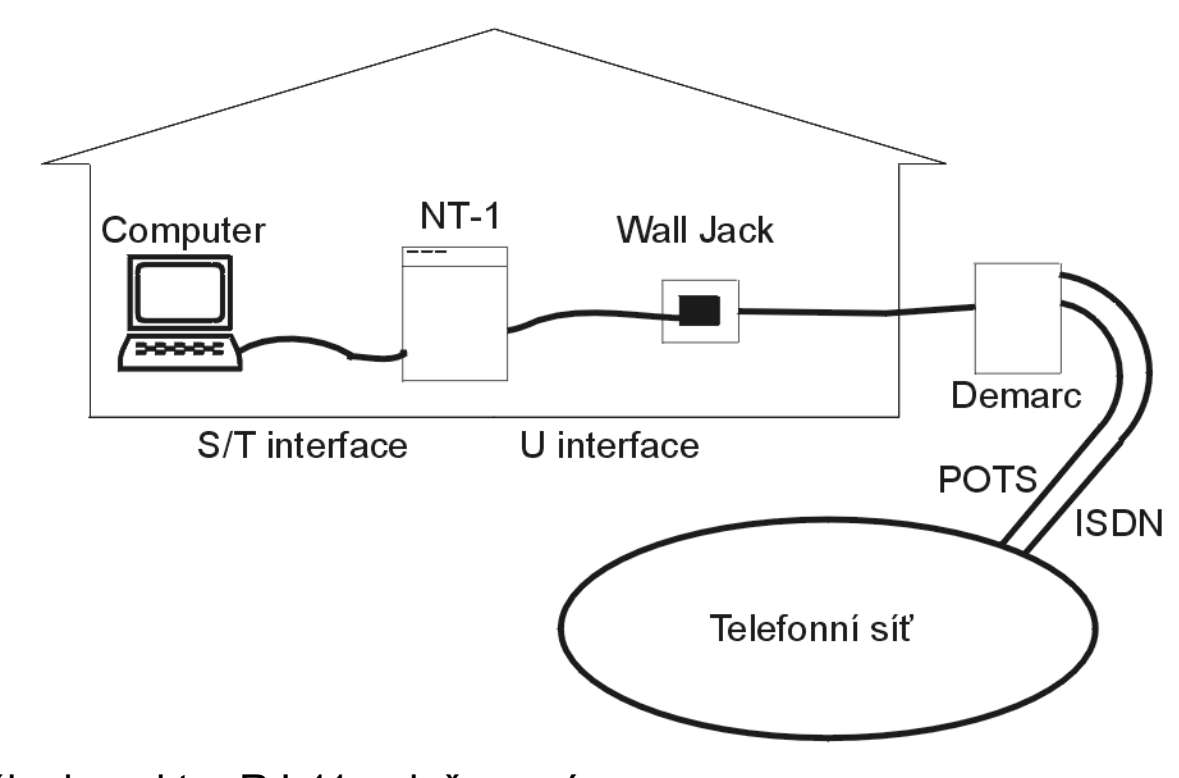

NT-1 má zvnějšku konektor RJ-11 s dvěma páry. Na vnitřní straně má RJ-45 se čtyřmi páry.

#### Linková vrstva

#### **Rámec:**

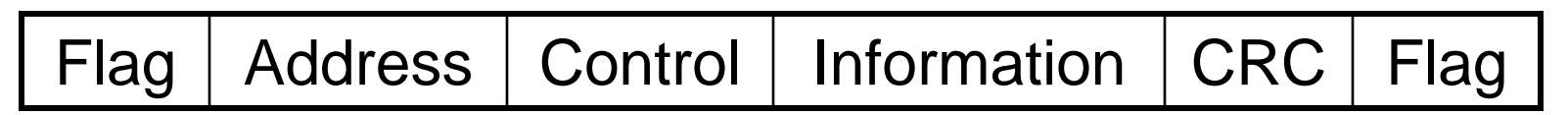

#### **Struktura adresy: - dva oktety**

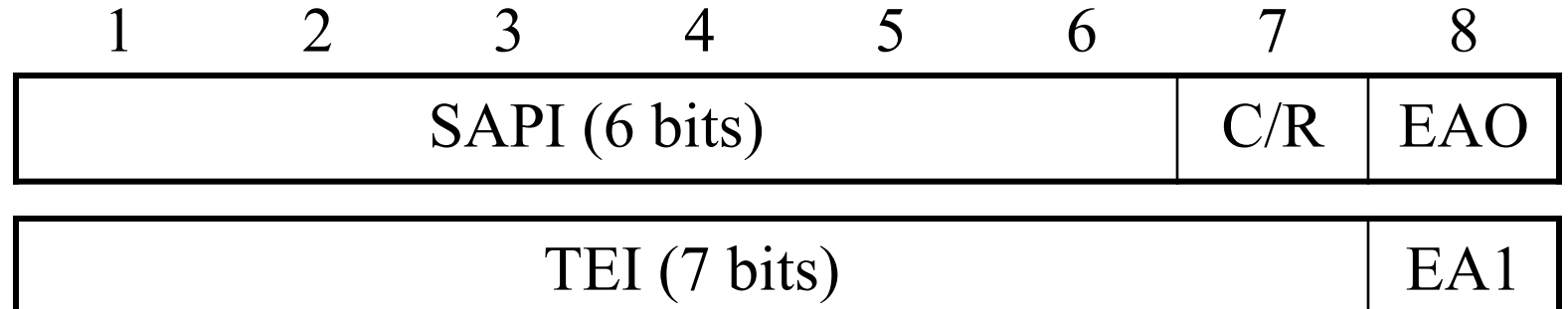

SAPI – Service Access Point Identifier TEI – Terminal Endpoint Identifier

#### Použití adresového pole

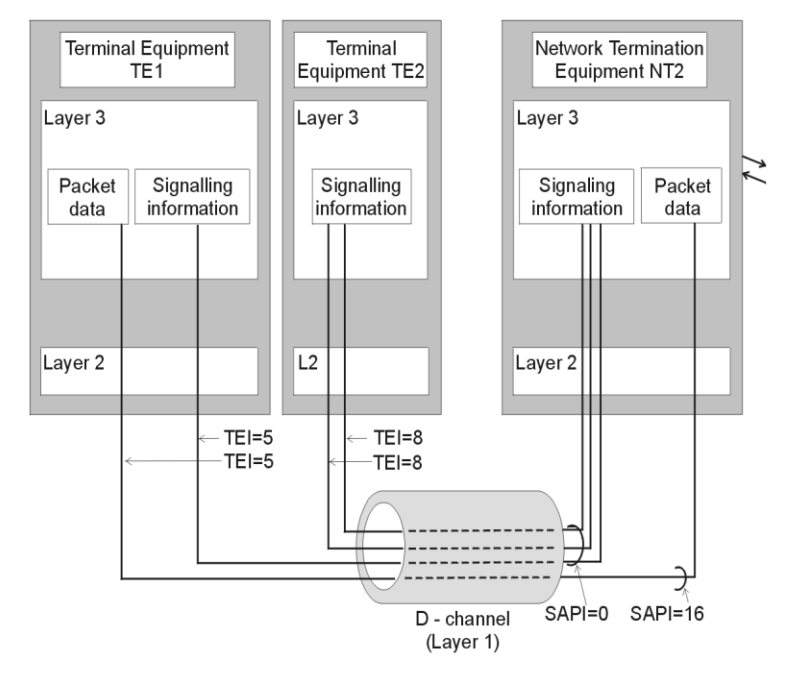

SAPI – identifikace přístupového bodu ke službě (SAP), ve kterém 2. vrstva poskytuje službu 3. vrstvě.

- = 0 … volání řídící procedury,
- = 1 … paketový mód používající proceduru Q.931,
- = 16 … paketový mód komunikačních procedur,
- = 63 … řídicí procedury.

TEI – jednotné ID pro každé TE na S/T sběrnici.

- $= 0 63$  ... pevné hodnoty přiřazené při instalaci,
- $= 64 126$  ... dynamické hodnoty TEI,
- = 127 … rozhlašování pro všechna zařízení.

#### Síťová vrstva

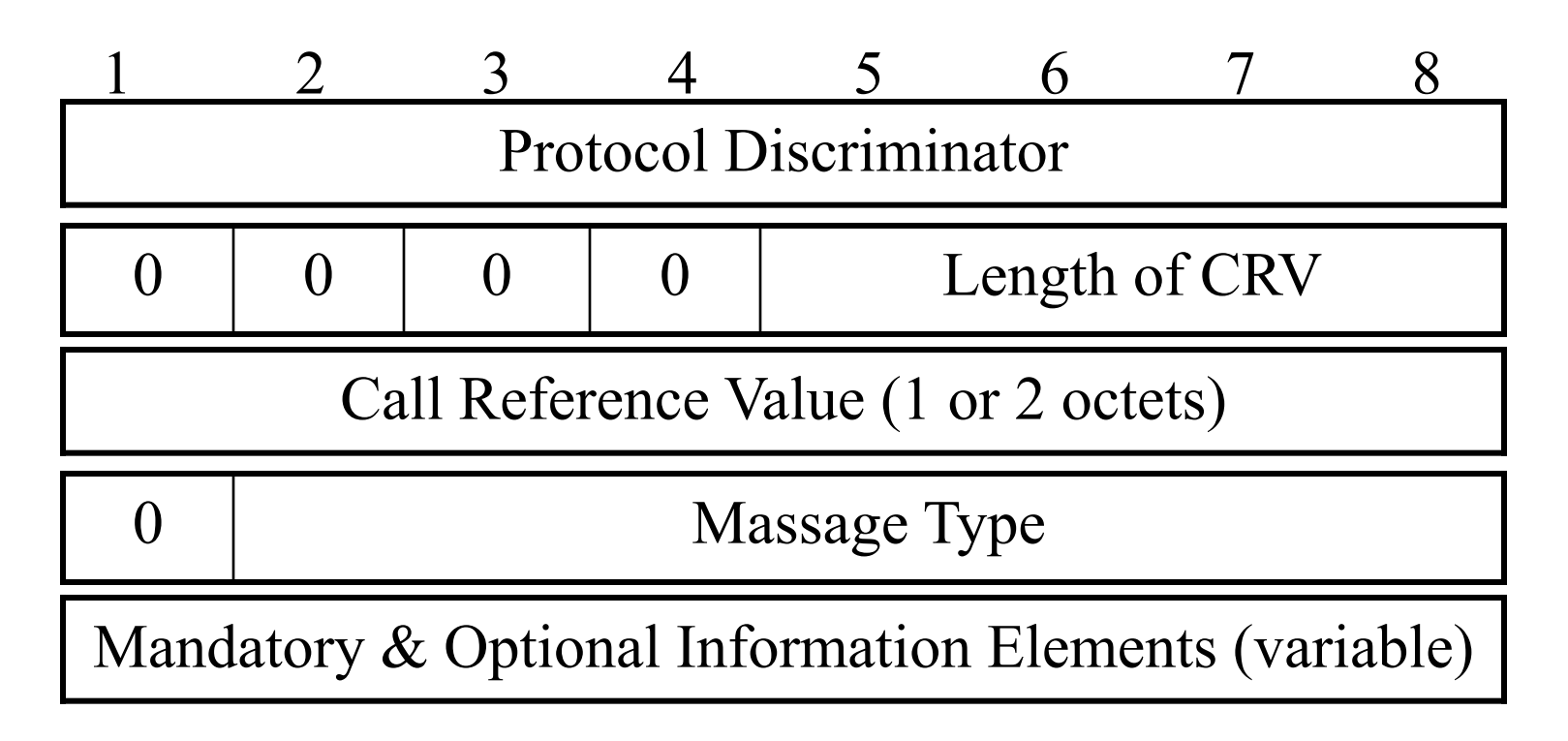

Protokoly Q.930 až Q.934. Slouží pro navázání, údržbu a ukončení spojení mezi dvěma zařízeními. SPID (Service Profile ID) – identifikuje poskytované služby a vlastnosti. CRV (Call Reference Value) – jednotná identifikace každého volání na rozhraní uživatel – síť. Typ zprávy – například SETUP, CONNECT atd.

#### Výměna zpráv 3. vrstvy

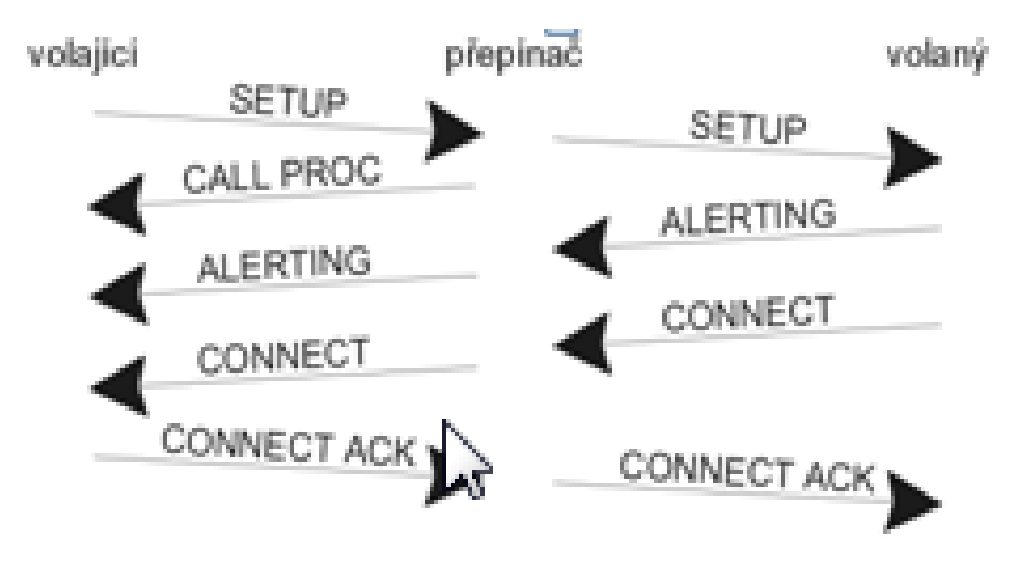

# 3. Signalizace volání přes digitální hlasové porty

### Digitální trunky

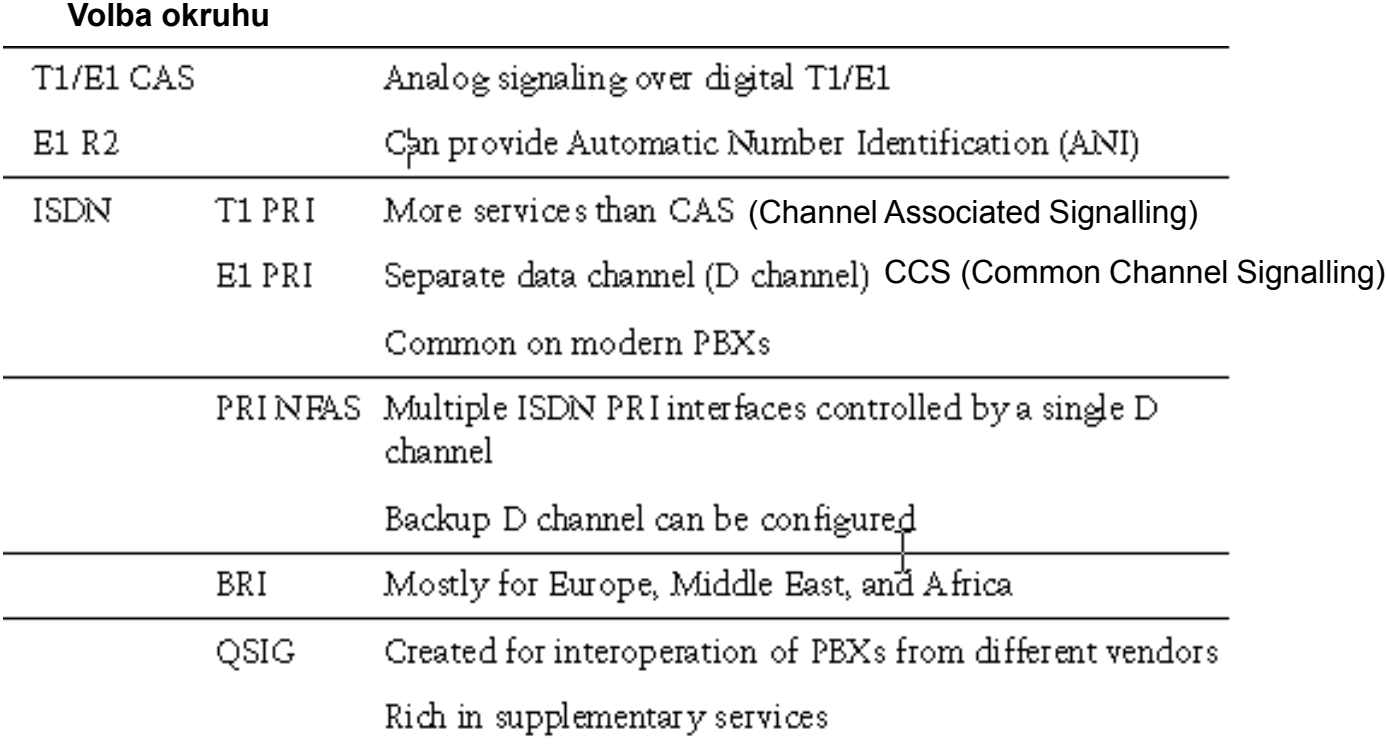

#### Superrámec CAS T1

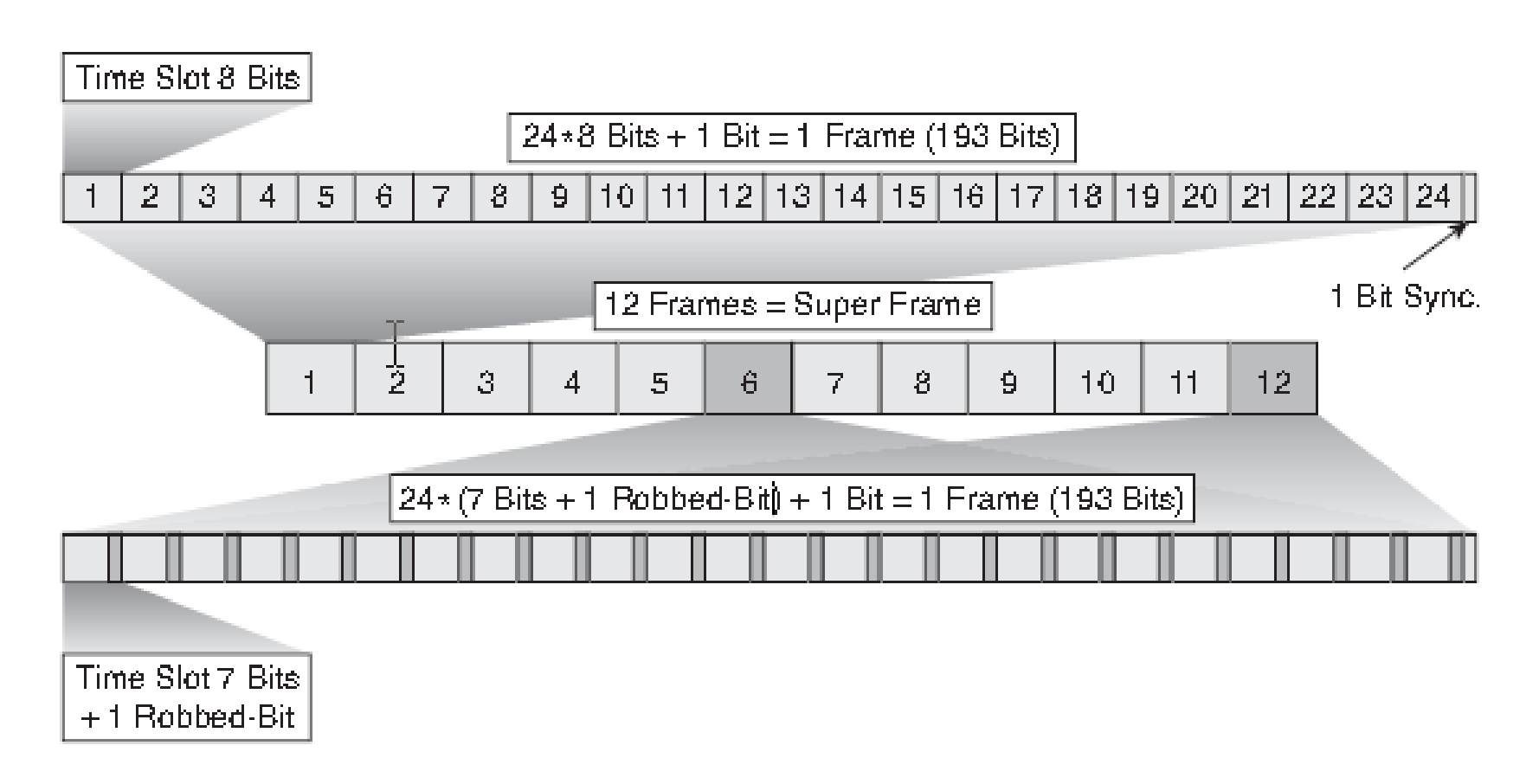

<sup>72</sup> **Z 8 000 F bitů: 2 000 k vytváření rámců, 2 000 CRC a 4 000 dohled**
### Rozšířený superrámec CAS T1 (ESF Extended Super Frame)

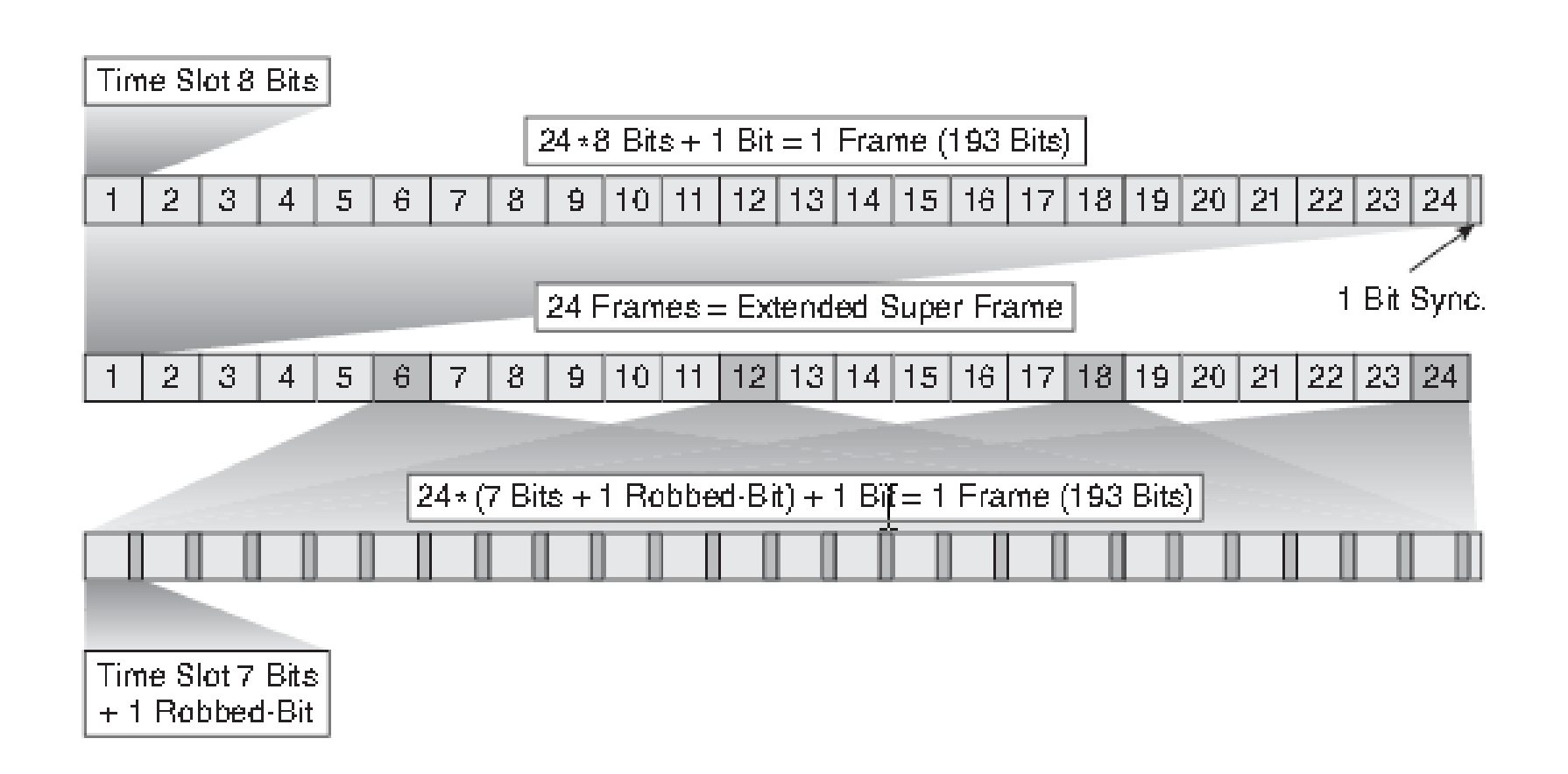

### CAS E1 R2

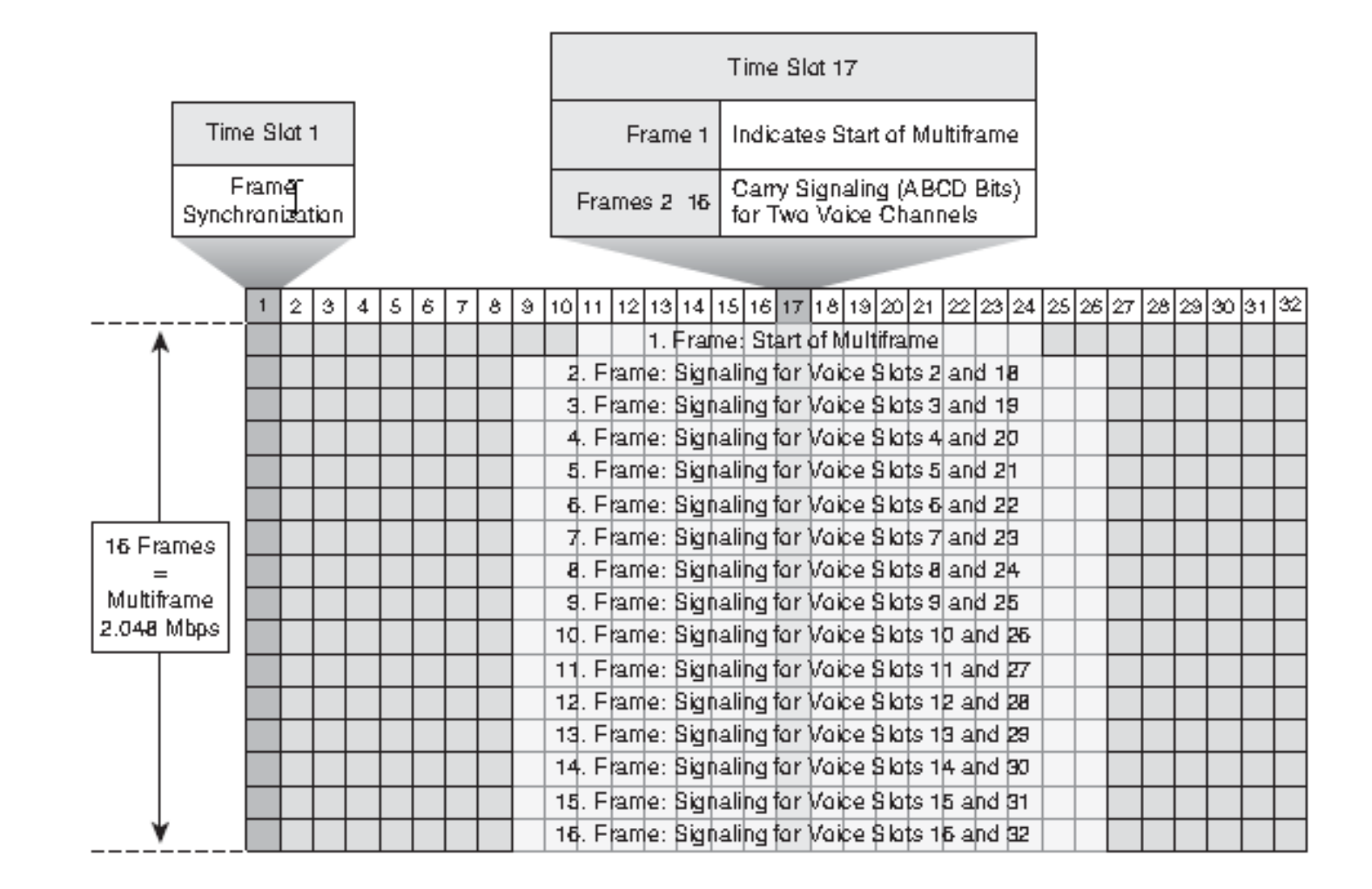

# Parametry BRI a PRI

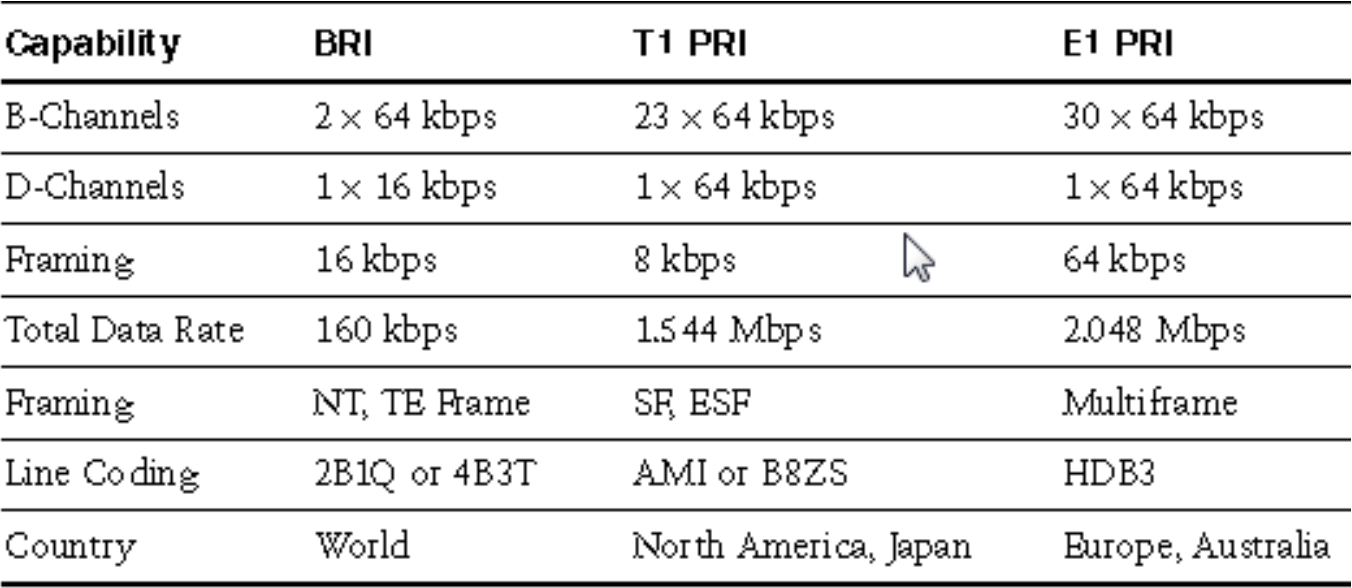

### Kódování trunku CAS T1 – časování od směrovače

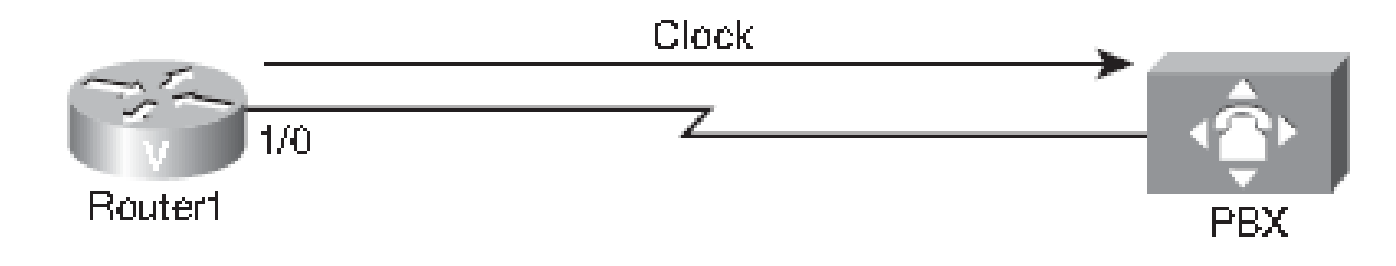

```
76
! Nastavení řadiče:
Router1(config)#controller T1 1/0
Router1(config-controller)#framing crc4
Router1(config-controller)#linecoding hdb3
! High Density Bipolar (kódování s potlačováním nul)
Router1(config-controller)#clock source internal
! časování se odvozuje od čipu PLL (Phase Lock Loop) na desce
 ! Digitalniho hlasového rozhraní
!
! Nastavení parametrů hlasového portu:
Router1(config-controller)#ds0-group timeslots 1-15 type e&m-wink-start
! e&m-wink-start – signalizace startu s mrknutím (pulz zvednutí
  ! sluchátka na druhé straně
```
### Kódování trunku CAS T1 – časování z JTS

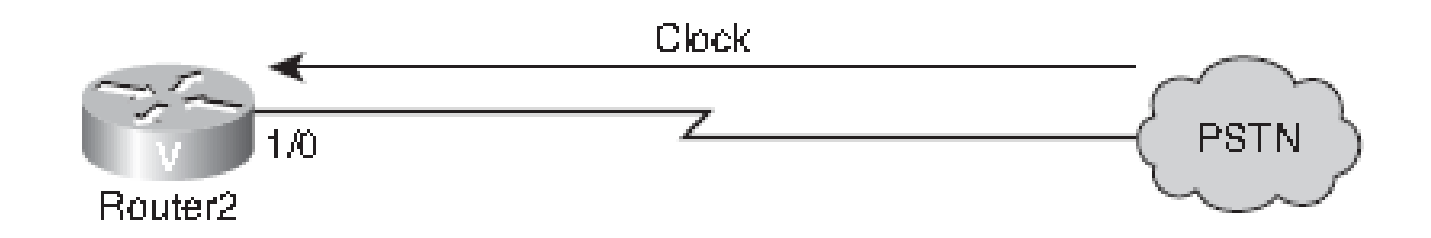

```
Router2(config)#controller T1 1/0
Router2(config-controller)#framing esf
Router2(config-controller)#linecoding ami
! AMI (Alternate Mark Inversion) – na starších obvodech T1 – označuje
! Přechody signálu binární jedničkou
Router2(config-controller)#clock source line
! V JTS obvykle běží hodiny přesněji
Router2(config-controller)#ds0-group timeslots 1-12 type e&m-wink-start
```
# Hlasová konfigurace T1

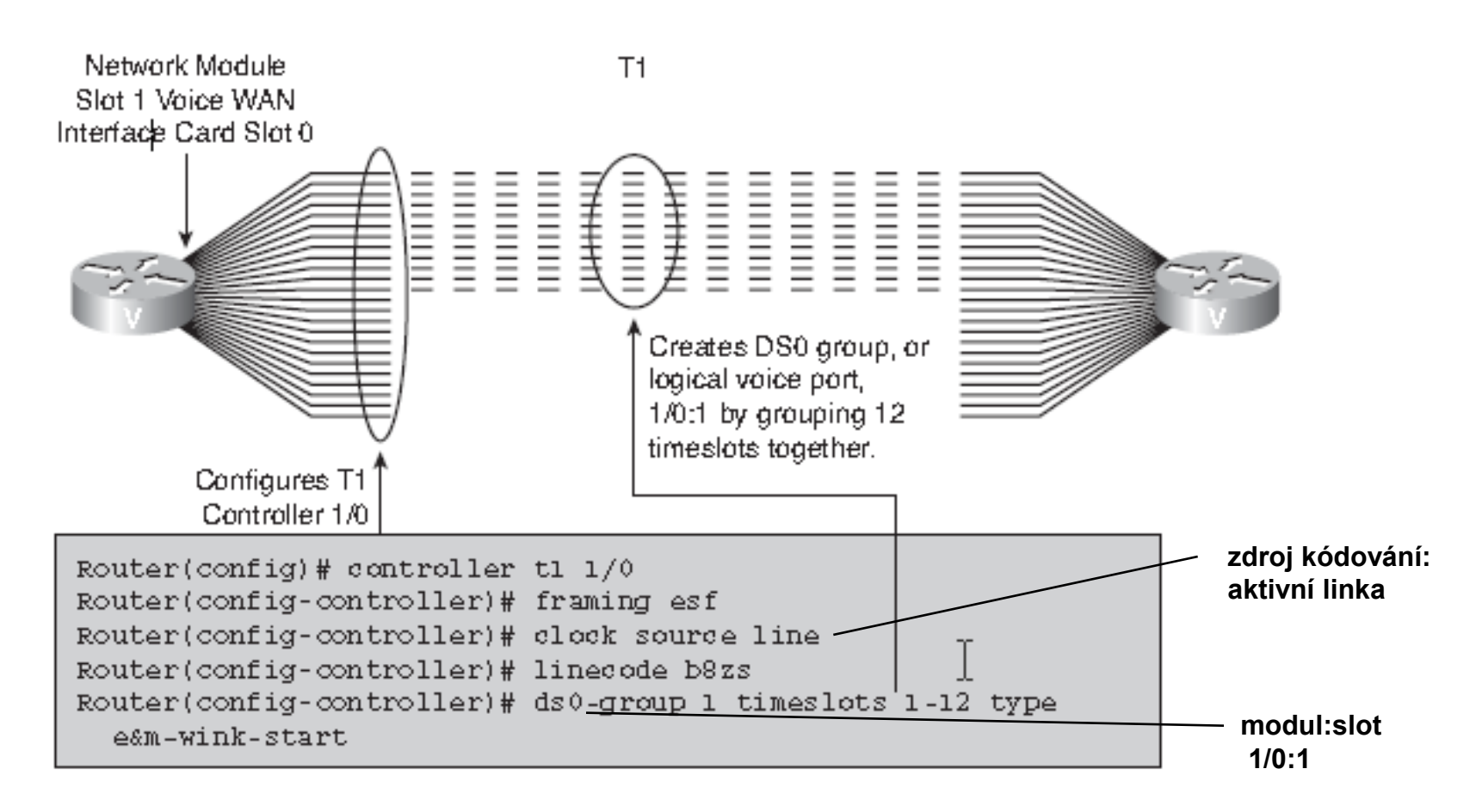

B8ZS (Binary 8-Zero Substitution) – spolehlivá, a proto oblíbená metoda kódování linek 8 nul nahrazeno dvěma unikátními sekvencemi

### Nastavení parametrů hlasového portu

Router3(config)#**voice-port 1/0:1** Router3(config-voiceport)#**cptone US ! Tóny postupu hlasového volání** Router3(config-voiceport)#**compand-type u-law** Router3(config-voiceport)#**no shutdown**

# Zadání konfigurace trunku CAS T1

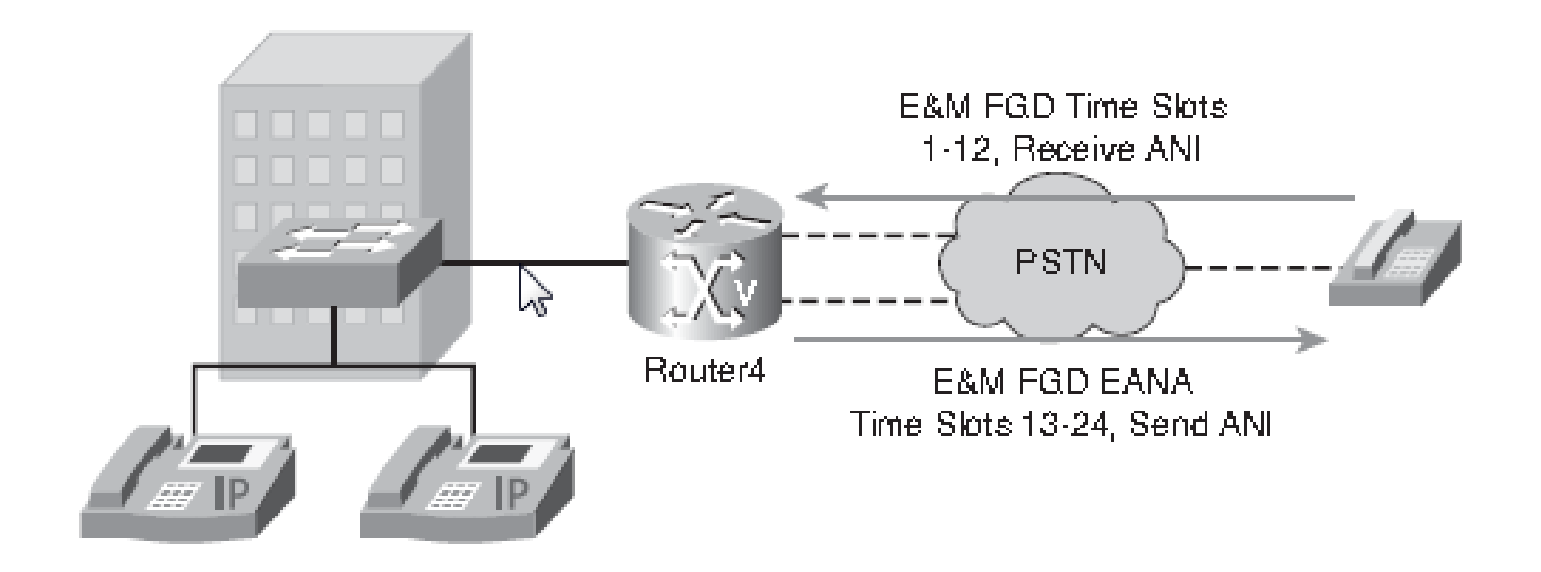

# Řešení konfigurace trunku CAS T1

```
Router4(config)#controller T1 0/0/0
! Formát rámce:
Router4(config-controller)#framing esf
! Kódování linky
Router4(config-controller)#linecode b8zs
! Časové sloty 1-12 s funkční skupinou E&M:
Router4(config-controller)#ds0-group 0 timeslots 1-12 type e&m-fgd
! ! Časové sloty 13-24 s funkční skupinou E&M EANA:
Router4(config-controller)#ds0-group 1 timeslots 13-24 type fgd-eana
!
Router4(config)#dial-peer voice 1 pots
Router4(config-dialpeer)#incoming called-number .
Router4(config-dialpeer)#direct-inward-dial
!
Router4(config)#dial-peer voice 90 pots
Router4(config-dialpeer)#destination-pattern 9T
Router4(config-dialpeer)#port 0/0/0:1
```
# Zadání konfigurace trunku E1 R2

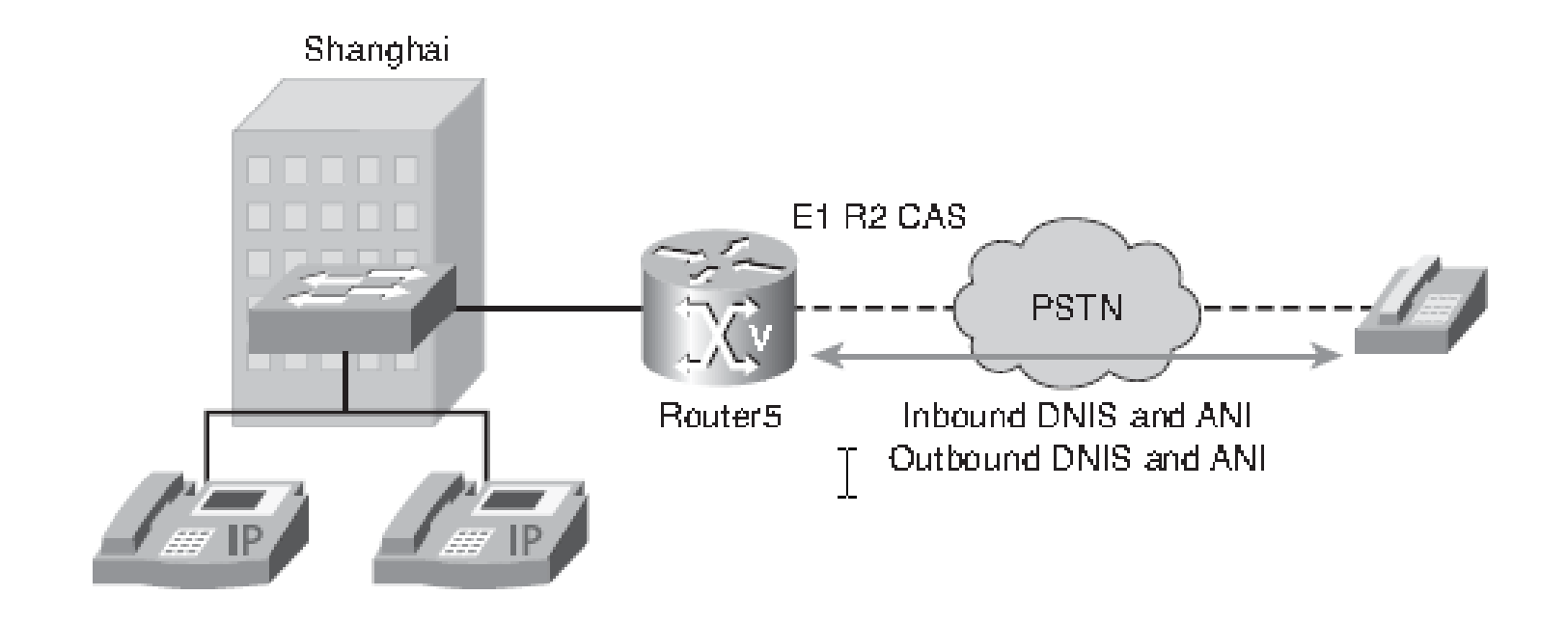

# Řešení konfigurace trunku E1 R2

Router5(config)#**controller E1 0/0/0**

Router5(config-controller)#**ds0-group 0 timeslots 1-31 type r2-digital**

**r2-compelled ani**

! Podpora DNIS (Dialed Number Information Service) a ANI (Automatic

! Number Identification)

Router5(config-controller)#**cas-custom 0**

**!Přizpůsobení parametrů konkrétnímu PBX či přepínači**

Router5(config-ctrl-cas)#**country czech use-defaults**

**! Přizpůsobení národním nastavením**

Router5(config)#**dial-peer voice 90 pots**

Router5(config-dialpeer)#**destination-pattern 9T**

Router5(config-dialpeer)#**direct-inward-dial**

**! Alokace rozpětí linek**

Router5(config-dialpeer)#**port 0/0/0:0**

### Konfigurace trunku ISDN

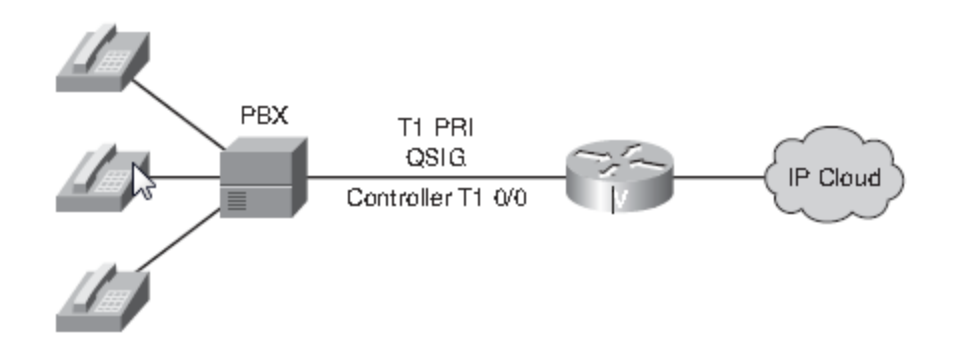

Router(config)#**isdn switch-type primary-qsig Nastavení signalizace QSIG na kanálu D** Router(config)#**controller t1 0/0** Router(config-controller)#**pri-group timeslots 1-24** Router(config-controller)#**interface serial 0/0:23** Router(config-if)#**isdn incoming-voice voice ! Odeslání příchozích hovorů procesorům DSP**

### Konfigurace trunku BRI

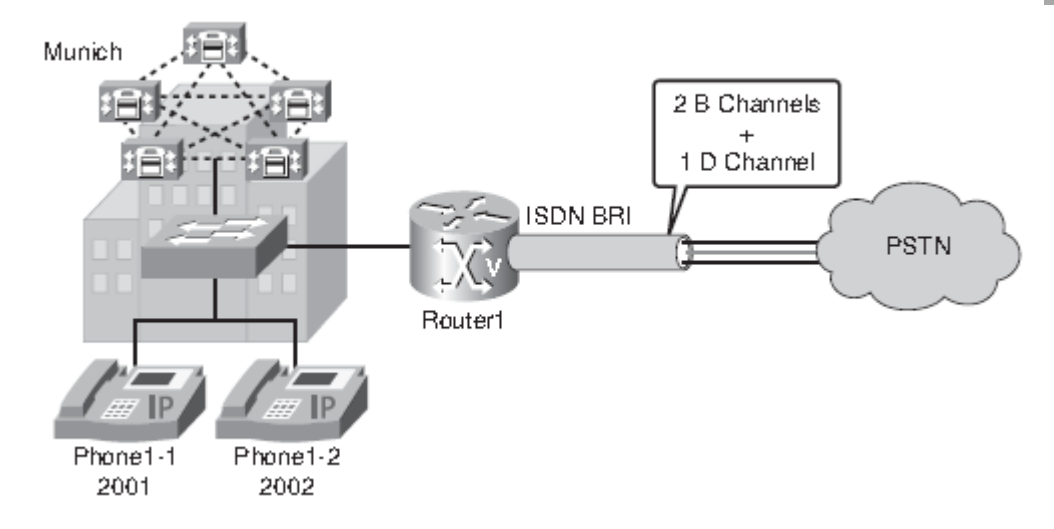

Router1#**clear interface bri0/0**

85 Router1(config)#**network-clock-participate wic 0 ! Nakonfigurování časování DSP tak, se synchronizovalo s časováním JTS** Router1(config)#**interface bri 0/0** Router1(config-if)#**isdn switch-type basic-net3 ! Nakonfigurování typu přepínače ISDN podle implementace ISDN v dané zemi** Router1(config-if)#**isdn overlap-receiving ! Pro země s číslováním pomocí různého počtu číslic** Router1(config-if)#**isdn incoming-voice voice Nastavení příchozích volání jako hlasové. Ty se přímo předají DSP** Router1(config-if)#**isdn protocol-emulate user**

### Konfigurace trunku PRI

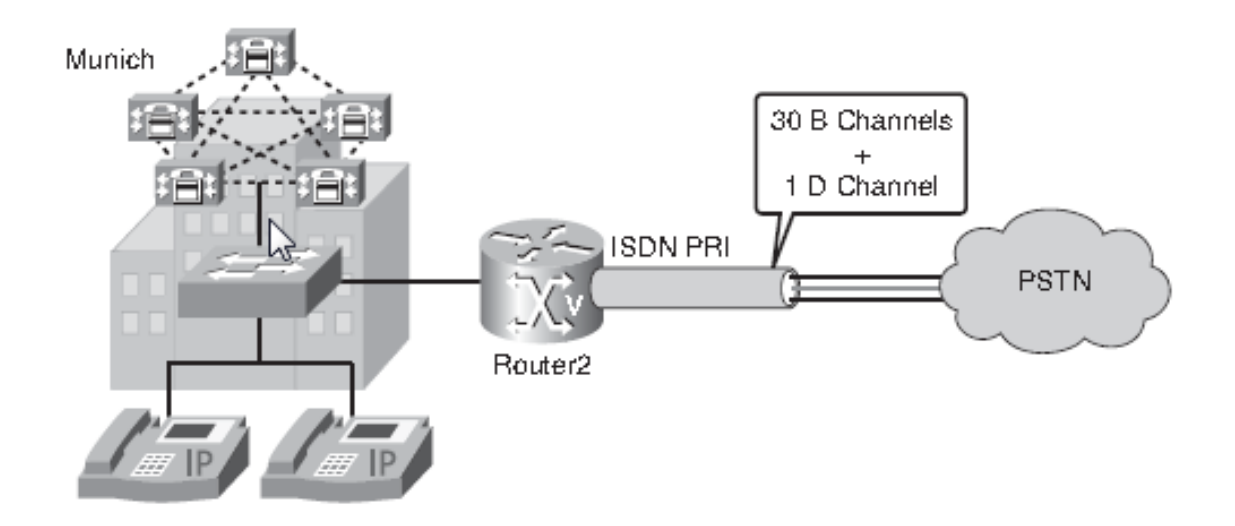

### Konfigurace trunku PRI

Router2(config)#**network-clock-participate wic 0 ! Časování se bude synchronizovat s WIC (WAN Interface Card)ve slotu 0** Router2(config)#**isdn switch-type primary-net5 ! Nastavení typu přepínače podle implementace ISDN v dané zemi** Router2(config)#**controller e1 0/0/0** Router2(config-controller)#**pri-group timeslots 1-31 ! 30 B kanálů je definováno jako logické hlasové porty, 1 D kanál ! jako řídicí** Router2(config)#**interface Serial0/0/0:15** Router2(config-if)#**isdn switch-type primary-net5 ! Nastavení typu přepínače zavedeného pro ISDN v Německu** Router2(config-if)#**isdn overlapreceiving ! Pro země s číslováním pomocí různého počtu číslic. Uživatelé mají ! Čtyřčíselné přípojky,ústředna je ale k dispozici přes přípojku 0** Router2(config-if)#**isdn incoming-voice voice Nastavení příchozích volání jako hlasové. Ty se přímo předají DSP ! !Implicitně: Kódování AMI kontrola crc4, zdroj časování je nastaven na JTS,**

#### Určení čísel portů hlasových rozhraní instalovaných na směrovači

Router#show voice port summary

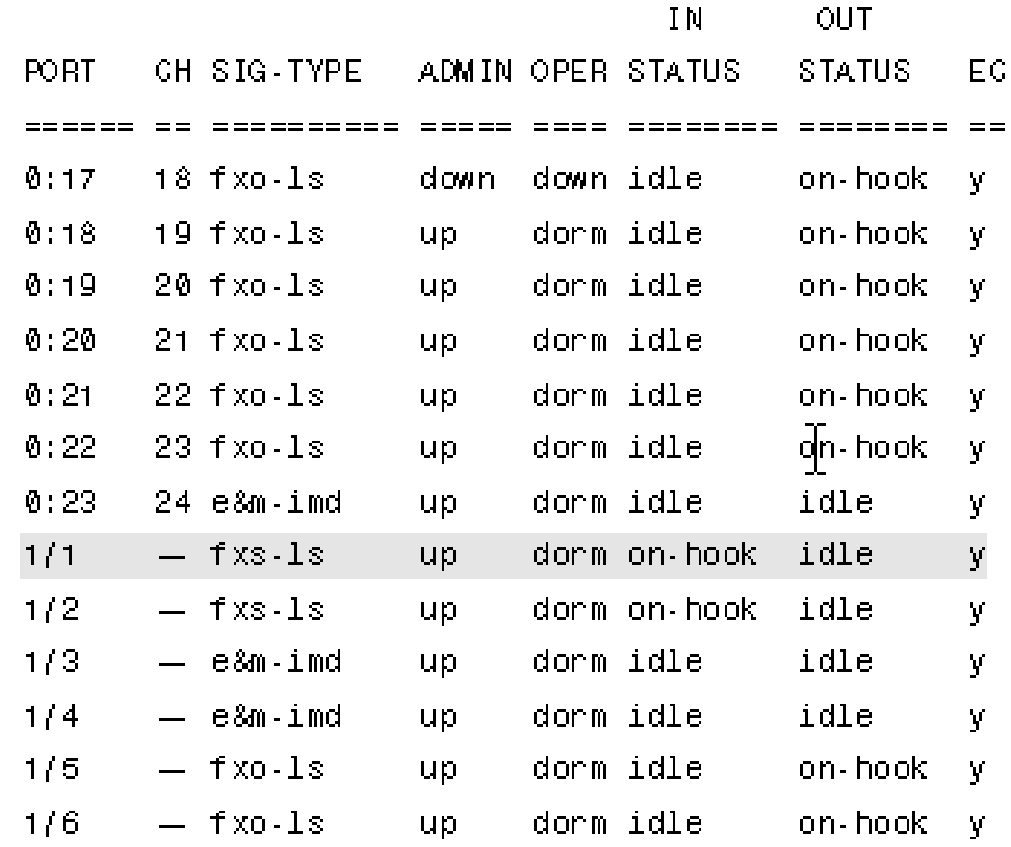

#### Ověření nastavení parametrů hlasového portu

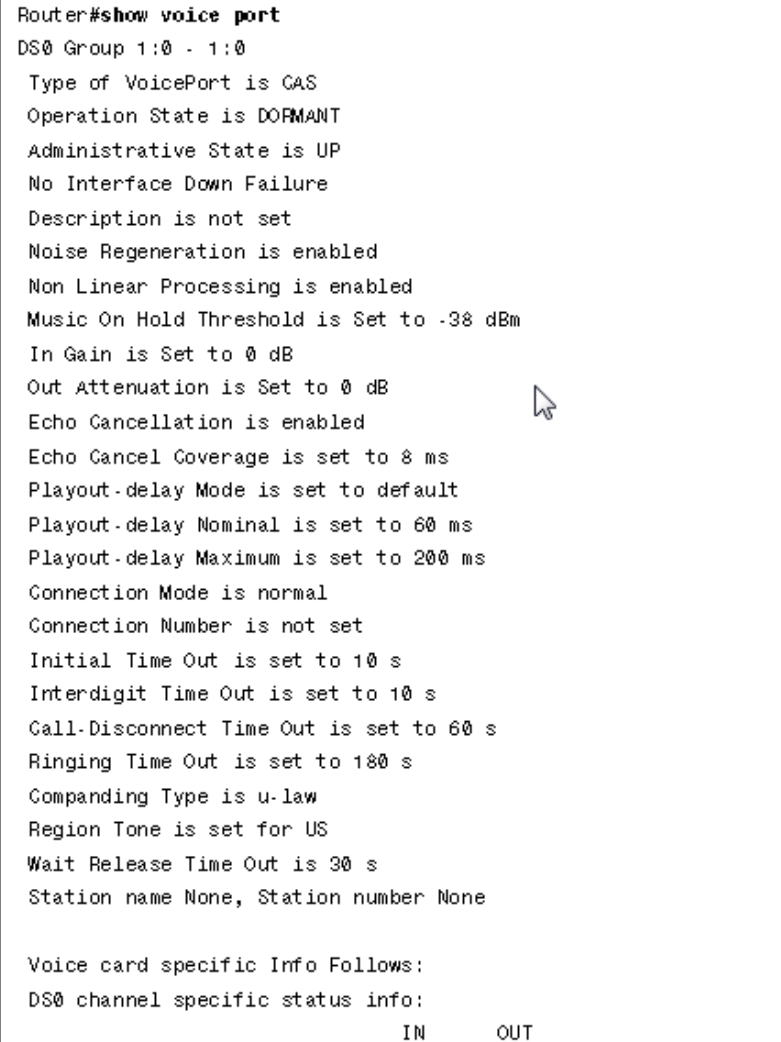

RING **PORT** CH SIG-TYPE OPER STATUS STATUS TIP

Ověření funkčnosti digitálního řadiče T1/E1 a to, že nejsou hlášeny žádné poruchy

#### **Lze si rovněž zobrazit informace o zdrojích časování a dalších nastaveních řadiče.**

Router#show controller T1 1/0/0  $T1 - 1/0/0$  is up. Applique type is Channelized T1 Cablelength is long gain36 0db No alarms detected. alarm-trigger is not set Framing is ESF, Line Code is B8ZS, Clock Source is Line. Data in current interval (180 seconds elapsed): **O Line Code Violations, 0 Path Code Violations 0 Slip Secs, 0 Fr Loss Secs, 0 Line Err Secs, 0 Degraded Mins 0 Errored Secs, 0 Bursty Err Secs, 0 Severely Err Secs, 0 Unavail Secs** 

#### Zobrazení údajů o konfiguraci hlasového kanálu platnou pro všechny kanály DSP

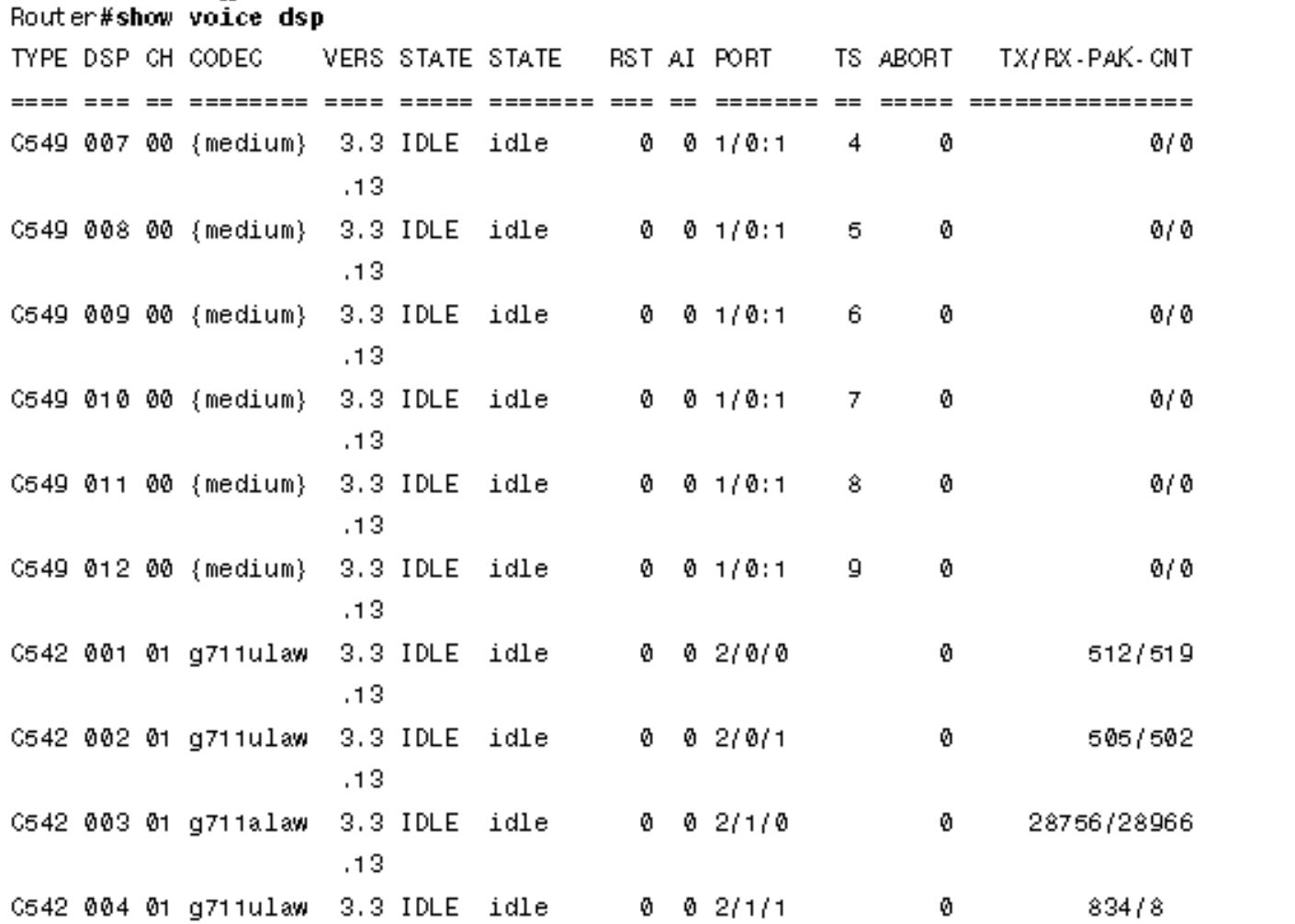

#### Ověření stavu volání na všech hlasovych portech

Router#show voice call summary

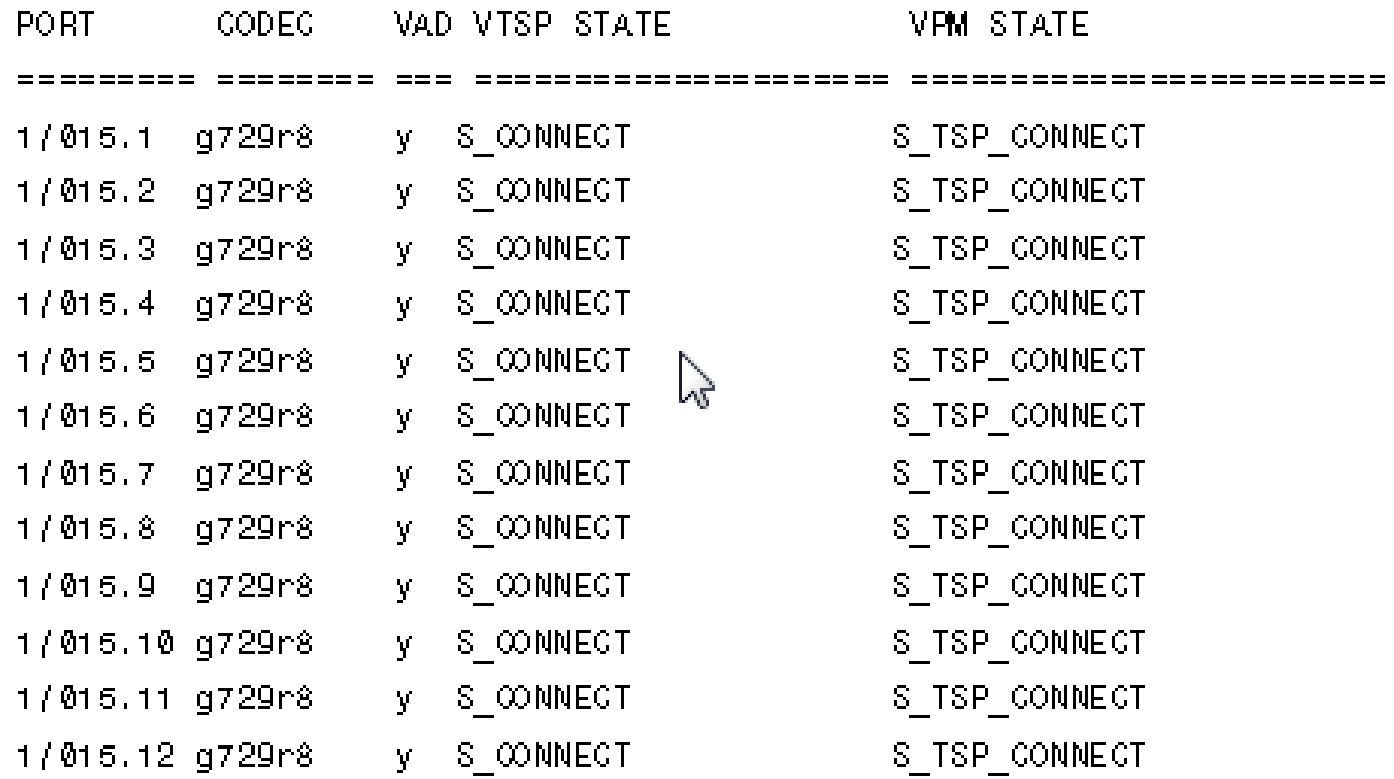

#### Zobrazení tabulky aktivních volání přes směrovač

```
Router#show call active voice
GENERIC:
SetupTime=94523746 ms
Index=448PeenAddress=##73072m
PeerSubAddress=
PeerId=70000
Peer If Index=37
LogicalIfIndex=0
ConnectTime=94524043
DisconnectTime=94546241
CallOrigin=1
ChargedUnits=0
InfoType=2
TransmitPackets=6251
TransmitBytes=125020
ReceivePackets=3300
ReceiveBytes=66000
```
#### Zobrazení obsahu tabulky historie volání

#### **show call history voice**

Peer Id=50000 Peer If Index=35 LogicalIfIndex=0 DisconnectCause=10 DisconnectText=normal call clearing. ConnectTime=94893780 DisconectTime=95015500 CallOrigin=1 ChangedUnits=0 InfoType=2 TransmitPackets=32258 TransmitBytes=645160 ReceivePackets=20061 ReceiveBytes=401220 VOIP: ConnectionId[0x142E62FB 0x5C6705B3 0x0 0x388F851C] RemoteIPAddress=171.68.235.18 RemoteUDPPort=16552 RoundTripDelay=23 ms SelectedQoS=best.effort tx DtmfRelay=inband-voice SessionProtocol=cisco SessionTarget=ipv4:171.68.235.18 OnTimeRvPlayout=398000 GapFillWithSilence=0 ms

GapFillWithPrediction=1440 ms

GapFillWithInterpolation=0 ms

### QSIC (Q Signalizing)

Varianta signalizace ISDN Q.921 a ISDN Q.931 v D-kanálu pro využití v zařízeních, jako jsou PBX nebo klávesnicové systémy označované za Private Integrated-services Network eXchange (PINX – soukromé síťové ústředny s integrovanými službami).

ISDN signalizace pro spojení dvou telekomunikačních zařízení stejné úrovně, jsou implementovány všechny služby podle nejnovější specifikace ETSI:

- základní hovor
- CLIP (Calling Line Identification Presentation), CLIR (Calling Line Identification Restriction – např. státní sektor)
- čítače tranzitu
- přenos jména (volající, volaný, připojený)
- přesměrování (okamžitě, při obsazení, pokud nebere)
- **·** inteligentní přepojení hovoru
- zpětné volání při obsazení a pokud nebere

### Funkce QSIC

- Základní volání
- Umožnění hovoru po ukončení hovoru příjemcem
- Odklon hovoru (všech, při obsazení, nezvedá se sluchátko…)
- Změna jména a čísla při přenosu hovoru
- Odmítání hovorů, pokud příjemce nechce být rušen

# Konfigurace QSIC na rozhraní PRI

Router(config)#**controller t1 0/1** Router(config-controller)#**pri-group timeslots 1-24** Router(config)#**interface serial 0/1:23** Router(config-if)#**isdn switch-type primary-qsig** Router(config-if)#**isdn protocol-emulate user ! Strana uživatele je výchozí nastavení, anebo** Router(config-if)#**isdn protocol-emulate network ! Jde v obou případech o nakonfigurování režimu portu 2. a 3. vrstvy**

### Zobrazení informací o řadiči rozhraní

Router#**show controllers t1 0/1/0 T1 0/1/0 is up. Applique type is Channelized T1 Cablelength is long gain36 0db No alarms detected. alarm-trigger is not set Soaking time: 3, Clearance time: 10 AIS State:Clear LOS State:Clear LOF State:Clear Version info Firmware: 20051006, FPGA: 20, spm\_count = 0 Framing is ESF, Line Code is B8ZS, Clock Source is Line. CRC Threshold is 320. Reported from firmware is 320. Data in current interval (601 seconds elapsed): 2 Line Code Violations, 3 Path Code Violations 601 Slip Secs, 0 Fr Loss Secs, 2 Line Err Secs, 1 Degraded Mins 601 Errored Secs, 0 Bursty Err Secs, 0 Severely Err Secs, 0 Unavail Secs**

### Ověření stavu 1. a 2. vrstvy ISDN

```
Router#show isdn status
Global ISDN Switchtype = primary-qsig
ISDN Serial0/1/1:23 interface
dsl 0, interface ISDN Switchtype = primary-qsig
**** Slave side configuration ****
Layer 1 Status:
ACTIVE
Layer 2 Status:
TEI = 0, Ces = 1, SAPI = 0, State = MULTIPLE_FRAME_ESTABLISHED
Layer 3 Status:0 Active Layer 3 Call(s)
Active dsl 0 CCBs = 0
The Free Channel Mask: 0x00000000
Number of L2 Discards = 0, L2 Session ID = 0
Total Allocated ISDN CCBs = 0
```